# Apéndice

**APÉNDICE**

#### **A.1 La taxonomía de Bloom.**

La taxonomía de Bloom es una clasificación de los diferentes objetivos y habilidades que los educadores pueden proponer a sus estudiantes.

Hay tres dimensiones en la taxonomía de objetivos de la educación propuesta por Benjamín Bloom:

- *La afectiva*: El modo como la gente reacciona emocionalmente. Los objetivos afectivos apuntan típicamente a la conciencia y crecimiento en actitud, emoción y sentimientos.
- *La psicomotora*: La pericia para manipular físicamente una herramienta o instrumento como la mano o un martillo. Los objetivos psicomotores generalmente apuntan en el cambio desarrollado en la conducta o habilidades.
- *La cognitiva*: Es la habilidad para pensar las cosas. Los objetivos cognitivos giran en torno del conocimiento y la comprensión de cualquier tema dado. Hay seis niveles en la taxonomía. En orden ascendente son los siguientes:
- *Conocimiento:* Muestra el recuerdo de materiales previamente aprendidos por medio de hechos recordados, términos, conceptos básicos y respuestas. El estudiante recuerda y reconoce información e ideas además de principios aproximadamente en misma forma en que los aprendió.
- *Comprensión:* Entendimiento demostrativo de hechos e ideas por medio de la organización, la comparación, la traducción, la interpretación, las descripciones y la formulación de ideas principales. El estudiante esclarece, comprende, o interpreta información en base a conocimiento previo.
- *Aplicación:* Uso de conocimiento nuevo. Resolver problemas en nuevas situaciones aplicando el conocimiento adquirido, hechos, técnicas y reglas en un modo diferente. El estudiante selecciona, transfiere, y utiliza datos y principios para completar una tarea o solucionar un problema.
- *Análisis:* Examen y discriminación de la información identificando motivos o causas. Hacer inferencias y encontrar evidencia para fundamentar generalizaciones. El estudiante diferencia, clasifica, y relaciona las conjeturas, hipótesis, evidencias, o estructuras de una pregunta o aseveración.
- *Síntesis:* Compilación de información de diferentes modos combinando elementos en un patrón nuevo o proponiendo soluciones alternativas. El estudiante genera, integra y combina ideas en un producto, plan o propuesta nuevos para él o ella.
- *Evaluación:* Presentación y defensa de opiniones juzgando la información, la validez de ideas o la calidad de una obra en relación con un conjunto de criterios. El estudiante valora, evalúa o critica en base a estándares y criterios específicos.

A continuación se presenta una tabla de verbos que pueden ser utilizados en la redacción de objetivos de acuerdo al nivel que se desee.

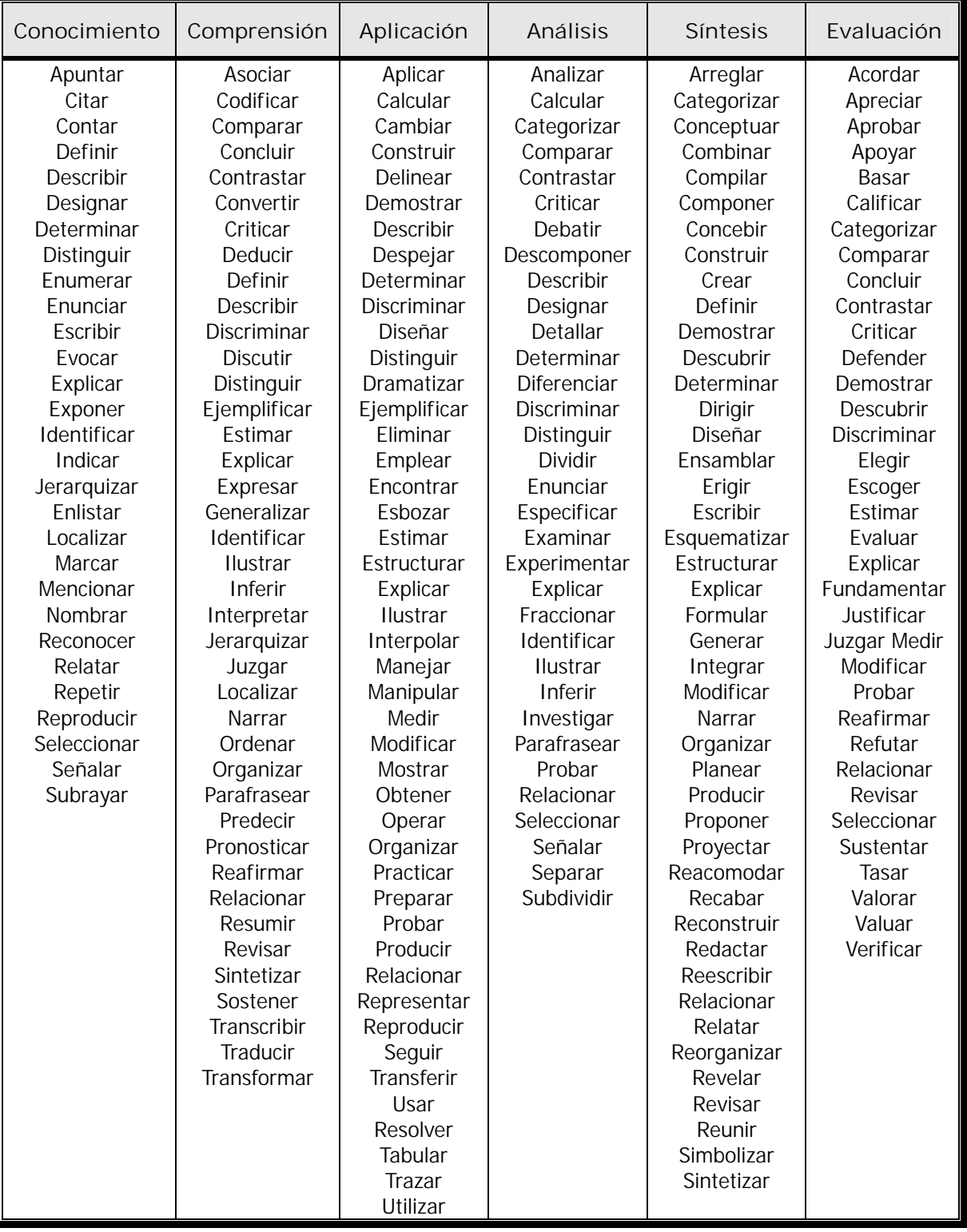

#### **A.2 Propiedades de los elementos que conforman la vista de la simulación de Bode y Nyquist.**

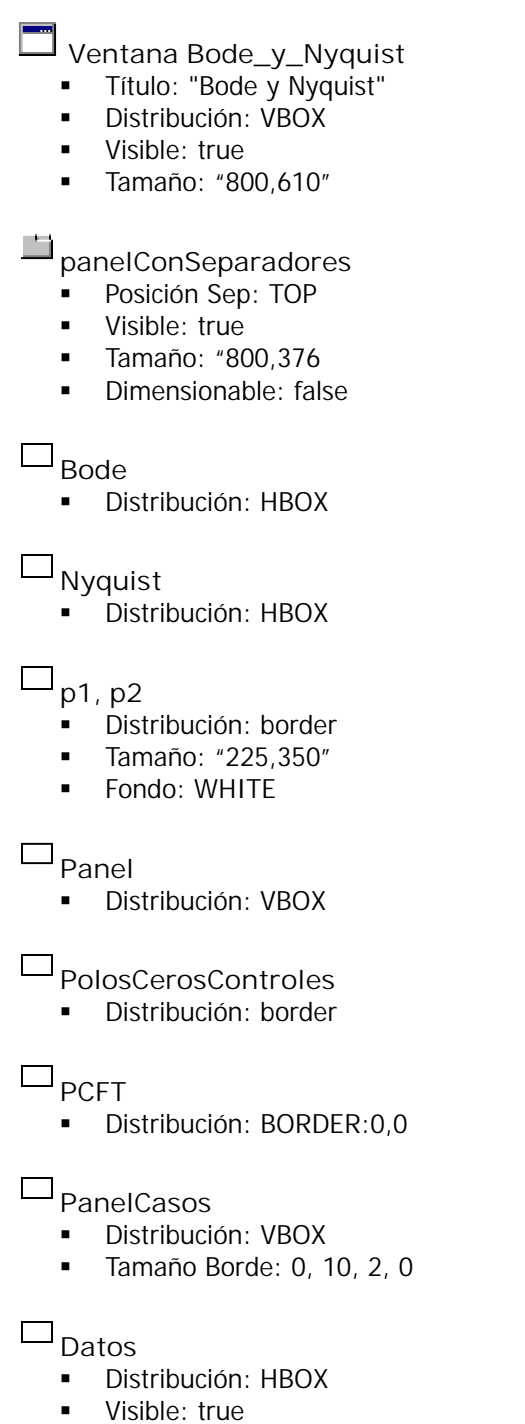

- Tamaño Borde: 0, 20, 0, 0
- **Color: White**

**PanelGanancia**

- Distribución: HBOX
- Visible: true

## **PanelPolo**

- Distribución: HBOX
- Visible: !g

# **PanelPoloI**

- Distribución: HBOX
- Visible: so

# **PanelCeros**

- **-** Distribución: HBOX
- Visible: compensador
- **-** Color: WHITE

## **FuncionTransferencia**

- Distribución: BORDER
- Tamaño Borde: 0, 10, 2, 0

**Controles**

**-** Distribución: HBOX

# **Magnitud**

- **Autoscala X: false**
- Autoscala Y: false
- Mínimo X: 0.1
- **Máximo X: 100**
- Título: "Magnitud"
- **Fuente Tit: Trebuchet** MS,BOLD,12
- $\blacksquare$  Mostrar ejes = true
- **Tipos Ejes: CARTESIAN3**
- **Titulo X: "w [rad/s]"**
- Pos Eje X: 0.1
- **Tipo Eje X: LOG10**
- Malla X: true
- Título Y: "Magnitud[dB]"
- Pos Eje Y: 0
- Tipo Eje Y: LINEAR
- Malla Y: true
- Espacios: 50, 30, 20, 40
- Coordenadas: true
- Tamaño: "400, 350"
- Fondo: WHITE
- Fuente: Trebuchet MS,PLAIN,12

**FaseBode**

- Autoscala X: false
- Autoscala Y: false
- Mínimo X: 0.1
- $\blacksquare$  Máximo X: 100
- $\blacksquare$  Mínimo Y: -370
- **Máximo Y: 370**
- **Titulo:** "Fase"
- **Fuente Tit: Trebuchet** MS,BOLD,12
- $\blacksquare$  Mostrar ejes = true
- **Tipos Ejes: CARTESIAN3**
- **Titulo X: "w [rad/s]"**
- $\blacksquare$  Pos Eje X: 0.1
- **Tipo Eje X: LOG10**
- Malla X: true
- Título Y: "Fase [°]"
- Pos Eje Y: 0
- **Tipo Eje Y: LINEAR**
- Malla Y: true
- **Espacios: 50, 30, 20, 40**
- Coordenadas: true
- Tamaño: "400, 350"
- **Fondo: WHITE**
- Fuente: Trebuchet MS,PLAIN,12

#### **Gráfica**

- **Autoscala X: false**
- Autoscala Y: false
- **Titulo: "Diagrama de Nyquist"**
- **Fuente Tit: Trebuchet** MS,BOLD,12
- $\blacksquare$  Mostrar ejes = true
- **Tipos Ejes: CARTESIAN3**
- Título X: "Re"
- Pos Eje X: 0
- $\blacksquare$  Tipo Eje X: LINEAR
- Malla X: true
- Título Y: "Im"
- Pos Eje Y: 0
- **Tipo Eje Y: LINEAR**
- Malla Y: true
- Tamaño: "350, 350"
- **Fondo: WHITE**
- **Fuente: Trebuchet MS, PLAIN, 12**

## **GMagnitud**

- Entrada X: omega<br>■ Entrada Y: magnitu
- Entrada Y: magnitudFT
- No repetir: true
- Conectar: true<br>Color Línea: RE
- Color Línea: RED
- Ancho Línea: 1

## **GFase**

- Entrada X: omega<br>■ Entrada Y: faseET
- Entrada Y: faseFT
- No repetir: true
- Conectar: true
- **Color Línea: BLUE**
- **-** Ancho Línea: 1

# **GNyquist**

- **Entrada X: parteRealFT**<br>**Entrada Y: parteImagina**
- Entrada Y: parteImaginariaFT
- No repetir: true
- Conectar: true
- Color Línea: RED
- **Ancho Línea: 1**

#### $\odot$ **GananciaConstante**

- Variable: g
- Seleccionada: true
- **Texto: Ganancia constante**
- Acción:
- \_view.clearData();
- $\blacksquare$  omega=0.1;
- $\blacksquare$  omega $1=0$ ;

#### **Primer Orden**

- Variable: po
- Seleccionada: false
- Texto: Primer orden
- Acción:
- \_view.clearData();
- omega=0.1;
- omega1=0;

## **SegundoOrden**

- Variable: so
- Seleccionada: true
- Texto: Segundo orden
- Acción:
- view.clearData();
- omega=0.1;
- omega1=0;

# **Compensador**

- Variable: compensador
- Seleccionada: true
- Texto: Compensador
- Acción:
- \_view.clearData();<br>■ omega=0.1;
- omega=0.1;
- omega1=0;

#### $\odot$ **FT**

- **Variable: transferencia**
- Seleccionada: false
- Texto: Función de Transferencia

# **Ganancia**

- **Texto: "Ganancia = "**
- **Color= BLACK**

# $A_{\text{Polos}}$

- Texto: " Polo = "
- Color= BLACK

# **Mas**

- $\blacksquare$  Texto: " + ("
- Color: BLACK

# A Jota

- Texto: " ) j "
- Color: BLACK

## A<sub>Ceros3</sub>

- $\blacksquare$  Texto: " Cero =
- **Color: BLACK**

# **LO** CGanancia

- Variable: ganancia
- Acción:
- **The view.clearData();**
- $\blacksquare$  omega=0.1;
- $\blacksquare$  omega $1=0$ ;
- **Tamaño: 100, 20**
- Color: BLACK

# **RealP**

- Variable: realPoo
- Acción:
- \_view.clearData();
- omega=0.1;
- omega1=0;
- Color: BLACK

# **ImaginariaP**

- Variable: imaginariaPolo
- Acción:
- \_view.clearData();
- omega=0.1;
	- omega1=0;Color: BLACK

# **RealC**

- Variable: realCero
- Acción:
- \_view.clearData();
- $\blacksquare$  omega=0.1;
- omega1=0;
- Color: BLACK

# **FunciónGs**

- **Tamaño: 700, 55**
- Color: BLACK
- **Fuente: Lucida** Console,PLAIN,12

#### **Ejecutar**

- **Texto: "Ejecutar"**
- Activado: \_isPaused()
- Acción: \_play();

## **Parar**

- **Texto: "Parar"**
- Activado: \_isPlaying()
- Acción: pause();

# **Borrar**

- **Texto: "Borrar"**
- Acción:
- \_pause();
- \_view.clearData();
- omega=0.1;
- $\blacksquare$  omega1=0;

## **A.3 STORYBOARDS:**

**Curso de Análisis de sistemas en el dominio de la frecuencia.**

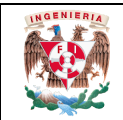

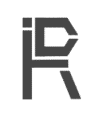

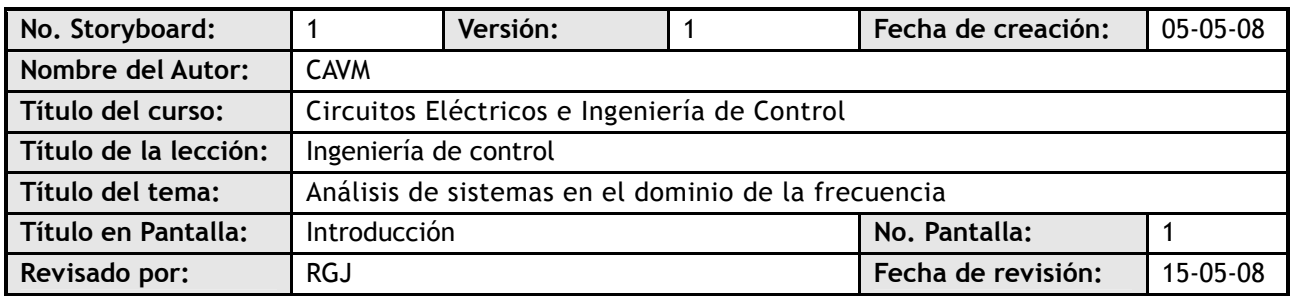

#### **Visualización en pantalla**

El análisis de sistemas en el dominio de la frecuencia permite conocer el comportamiento de los sistemas de control con respecto a la velocidad o a la frecuencia de cambio de las señales que actúan en el sistema.

Este estudio en el dominio de la frecuencia permite ver y analizar los sistemas de control desde otra perspectiva. Muchos aspectos se ven más fácilmente desde el dominio de la frecuencia, por ejemplo, podemos ver como responden los sistemas ante entradas de distinta velocidad de cambio ó cualquier tipo de entrada.

Una ventaja de este análisis, es que las señales se pueden expresar como valores en el tiempo, o como una suma de señales senoidales de distinta frecuencia.

El análisis en el dominio de la frecuencia se basa en el estudio de la respuesta de un sistema lineal e invariante con el tiempo y estable, cuando la entrada es de tipo senoidal:

$$
u(t) = A \operatorname{sen}(\omega t) \stackrel{\mathscr{L}}{\leftrightarrow} u(s) = A \frac{\omega}{s^2 + \omega^2}
$$

**Navegación**

**Atrás: Adelante:** Pantalla 2

**Interactividad**

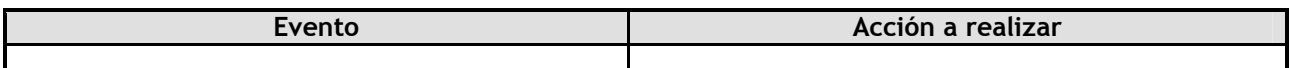

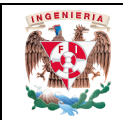

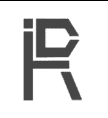

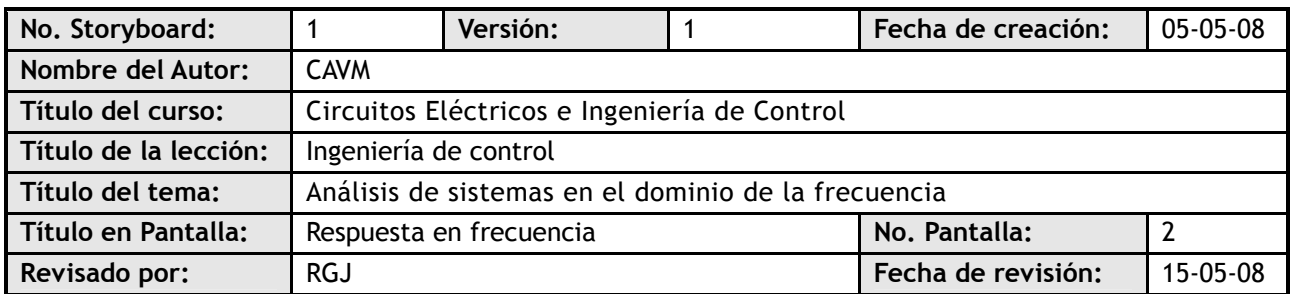

#### **Visualización en pantalla**

Se conoce por respuesta en frecuencia de un sistema a la respuesta del mismo, en régimen permanente (lineal e invariante en el tiempo), cuando se utiliza como señal de entrada un señal senoidal de amplitud constante y frecuencia variable desde 0 hasta infinito

**IMAGEN: 8x**

Entrada

Salida  $y_{\infty} = A[G(j\omega)]sen(\omega t + \phi)$  $\phi = \arg \Bigl[ \, G \bigl( j \varpi \bigr) \, \Bigr]$ 

 $u(t) = Asen(\omega t)$ 

Como se puede observar de las ecuaciones, la respuesta oscila con la misma frecuencia *ω* pero atenuada por un factor *|G(jω)|* y desfasada un ángulo *=arg[G(jω)]* que dependen de *ω*.

Los valores de la atenuación  $|G(j\omega)|$  y el desfase  $\phi = arg/G(j\omega)$  que introduce un sistema lineal dependen solo de *G(s)* y pueden representarse en función de la frecuencia *ω* en diversos tipos de diagramas sin mas que sustituir la variable *s* por *jω* en *G(s)* y calcular el módulo y argumento del complejo *G(jω)* resultante.

### **IMAGEN: 9x**

**Navegación**

**Atrás:** Pantalla 1 **Adelante:** Pantalla 3

**Interactividad**

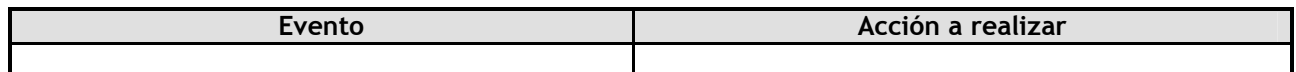

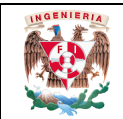

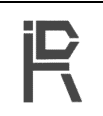

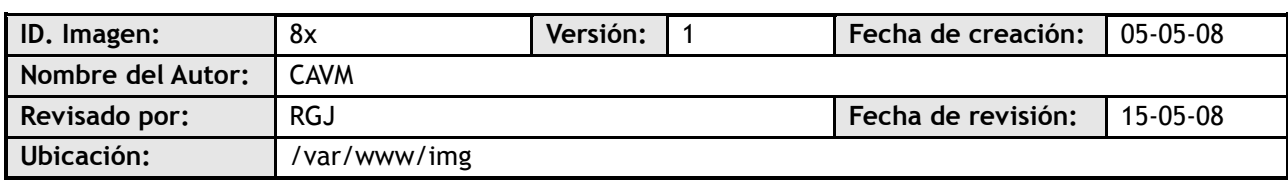

## **Imagen**

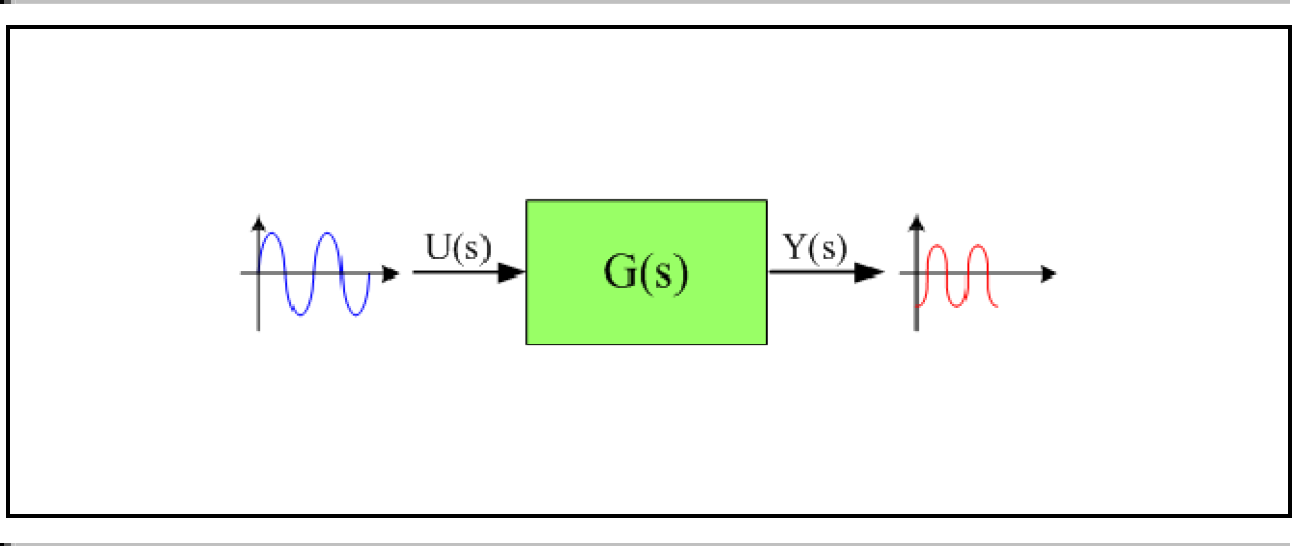

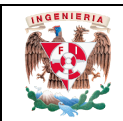

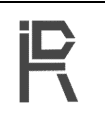

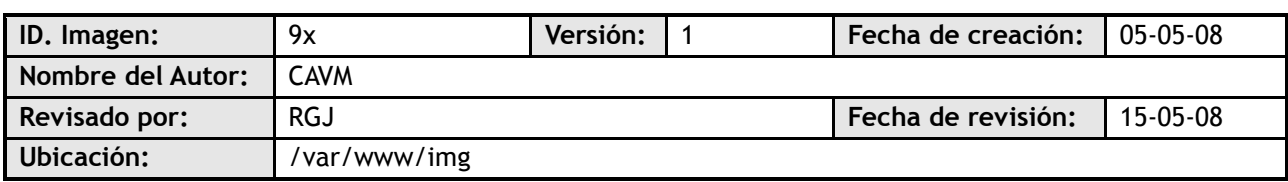

#### $\vert$  Imagen

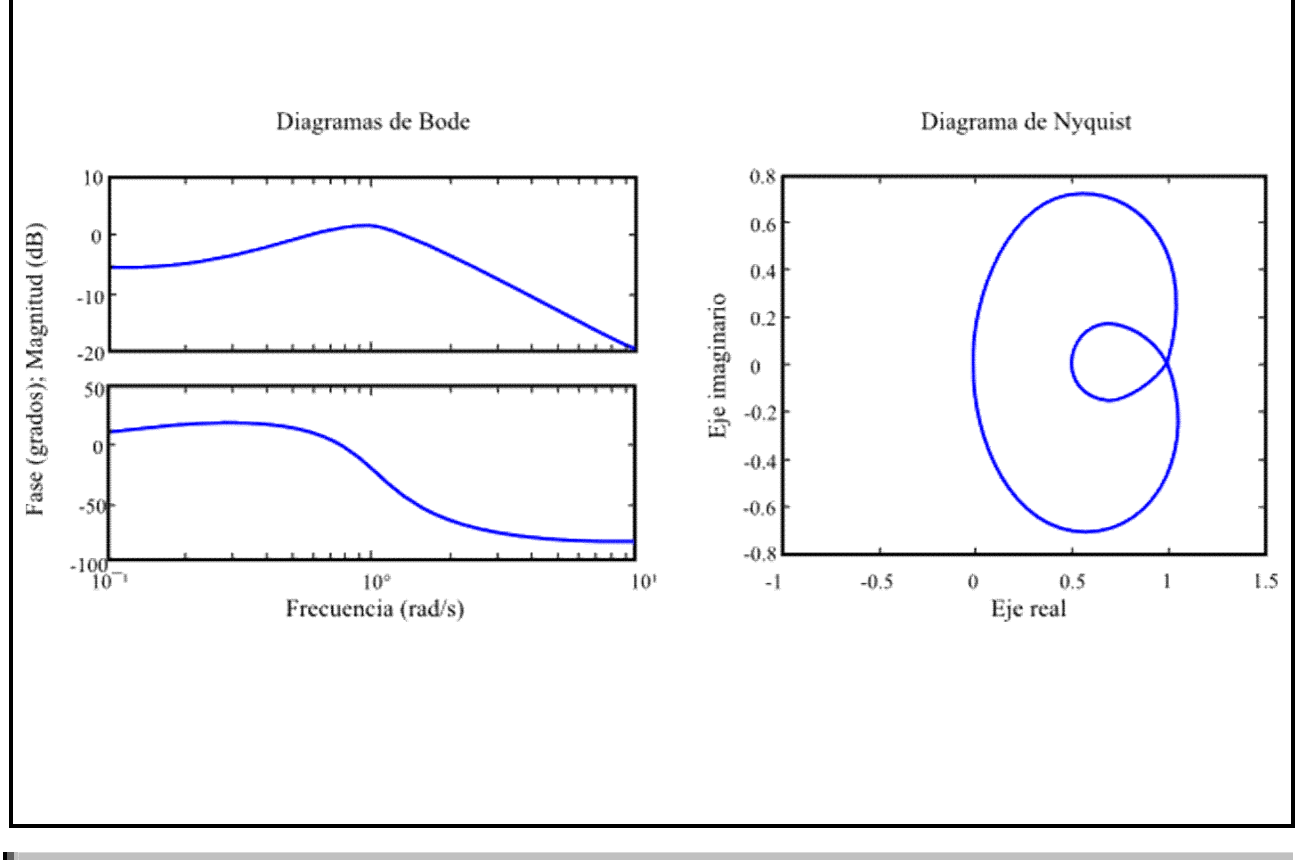

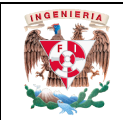

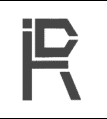

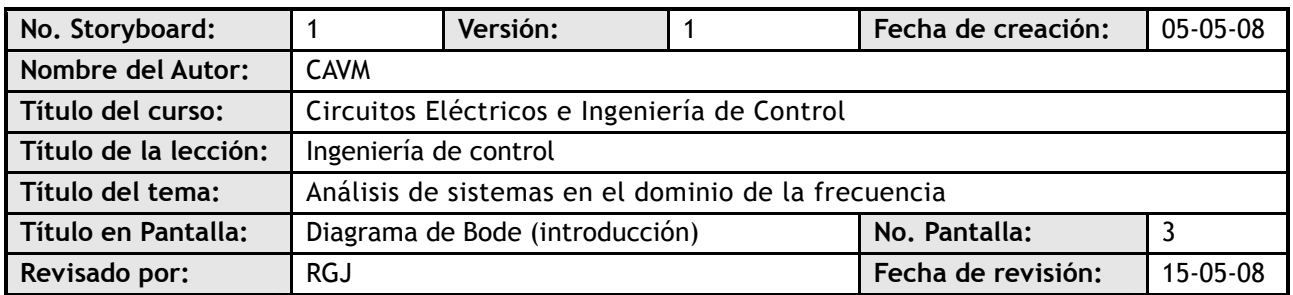

#### **Visualización en pantalla**

Un diagrama de Bode es una representación gráfica que sirve para caracterizar la respuesta en frecuencia de un sistema. Consta de dos gráficas separadas, una que corresponde a la magnitud de dicha función y otra que corresponde a la fase.

El diagrama de magnitud de Bode dibuja el módulo de la función de transferencia (ganancia) en dB en función de la frecuencia (o la frecuencia angular) en escala logarítmica. Muestra la respuesta en frecuencia de un sistema lineal e invariante en el tiempo.

El diagrama de fase de Bode representa la fase de la función de transferencia en función de la frecuencia (o frecuencia angular) en escala logarítmica. Permite evaluar el desplazamiento en fase de una señal a la salida del sistema respecto a la entrada para una frecuencia determinada.

La respuesta en amplitud y en fase de los diagramas de Bode no pueden por lo general cambiarse de forma independiente: cambiar la ganancia implica cambiar también desfase, y viceversa.

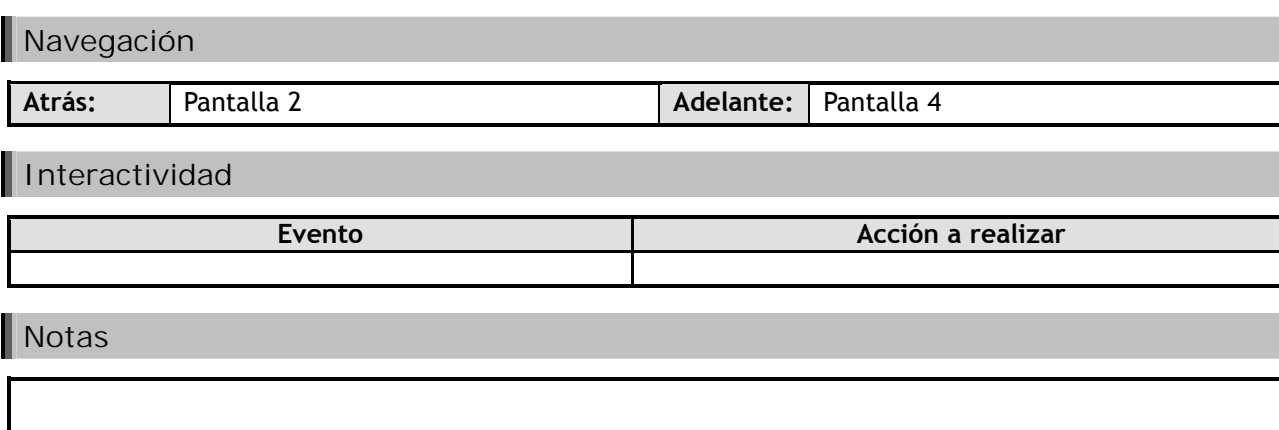

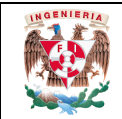

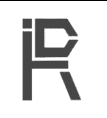

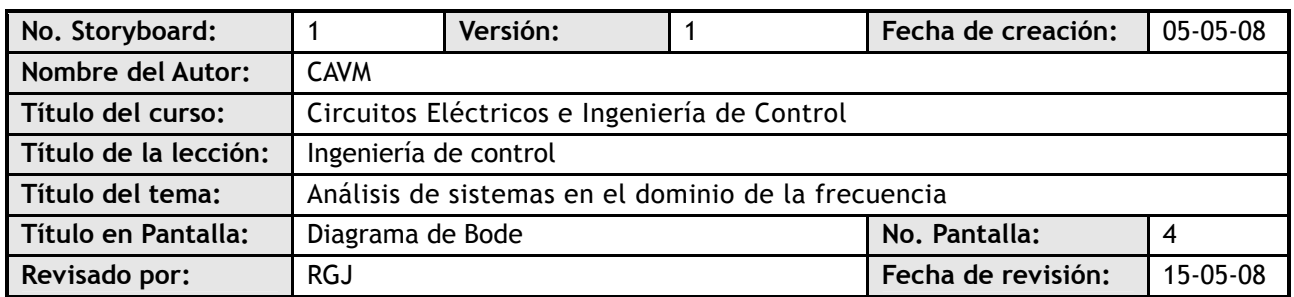

#### **Visualización en pantalla**

El diagrama de magnitud de Bode es la gráfica de la función  $|G(j\omega)|$ , expresada en decibeles:  $|G(j\omega)|_{\infty} = 20\log_{10} |G(j\omega)|$ 

El uso de logaritmos simplifica el trazo del diagrama, ya que una función |G(jω)| puede calcularse como la suma algebraica de los logaritmos de la magnitud de los factores:

$$
G(s) = \frac{Ke^{-as}(cs+1)(...)}{s(ts+1)(...)} \quad ; \quad G(j\omega) = \frac{Ke^{-\phi\omega}(cj\omega+1)(...)}{j\omega(cj\omega+1)(...)}
$$
  

$$
20\log|G(j\omega)| = 20\log\left|\frac{Ke^{-\phi\omega}(cj\omega+1)(...)}{j\omega(cj\omega+1)(...)}\right| =
$$
  

$$
= 20\log|K| + 20\log|e^{-\phi\omega}| + 20\log|cj\omega+1| + ... + 20\log\left|\frac{1}{j\omega}\right| + 20\log\left|\frac{1}{\tau j\omega+1}\right| + ...
$$

Entonces, en dB, el diagrama de *|G(jω)|*puede obtenerse por superposición de los diagramas de términos elementales correspondientes a cada polo, cero, ganancia y retardo.

El trazo de la función de ángulo también es la superposición de las funciones de ángulo de los factores de G(jω):

$$
\arg\left[G(j\omega)\right] = \arg(K) + \arg(e^{-j\omega d}) + \arg(c_j\omega + 1) + \dots + \arg\left(\frac{1}{j\omega}\right) + \arg\left(\frac{1}{\tau_j\omega + 1}\right) + \dots
$$

**Atrás:** Pantalla 3 **Adelante:** Pantalla 5

**Interactividad**

**Navegación**

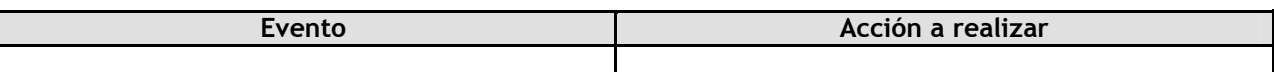

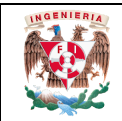

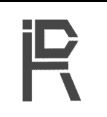

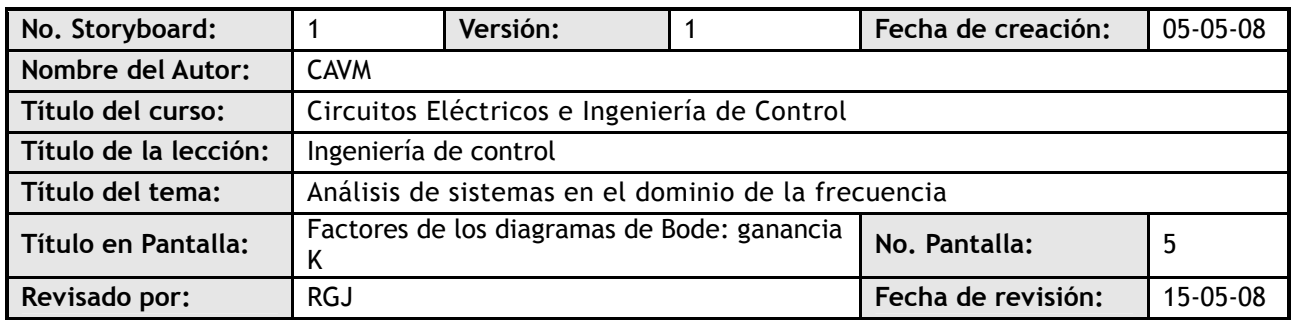

#### **Visualización en pantalla**

G(j $\omega$ )=K, por lo cual la traza de la magnitud es una constante: 20 log |K|

La traza del ángulo de fase sólo puede tomar dos valores:<br>arg  $(K) = 0$  ó arg  $(K) = -\pi$ arg  $(K) = -\pi$ 

**IMAGEN: 23x**

**Navegación**

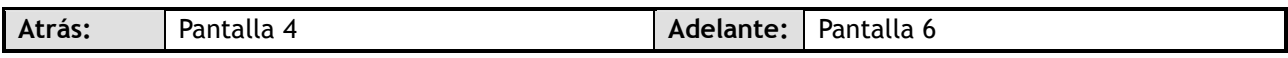

**Interactividad**

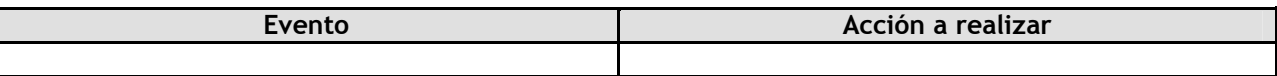

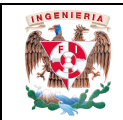

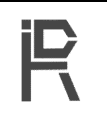

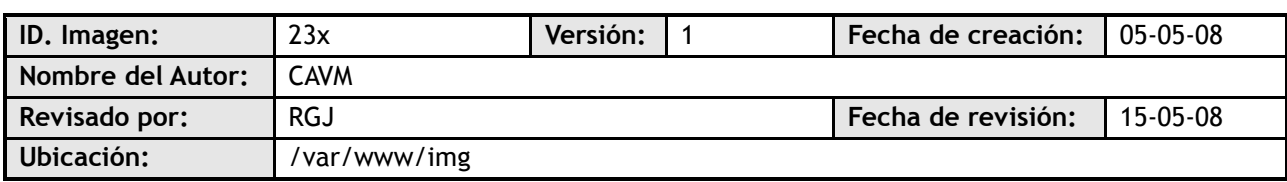

## **Imagen**

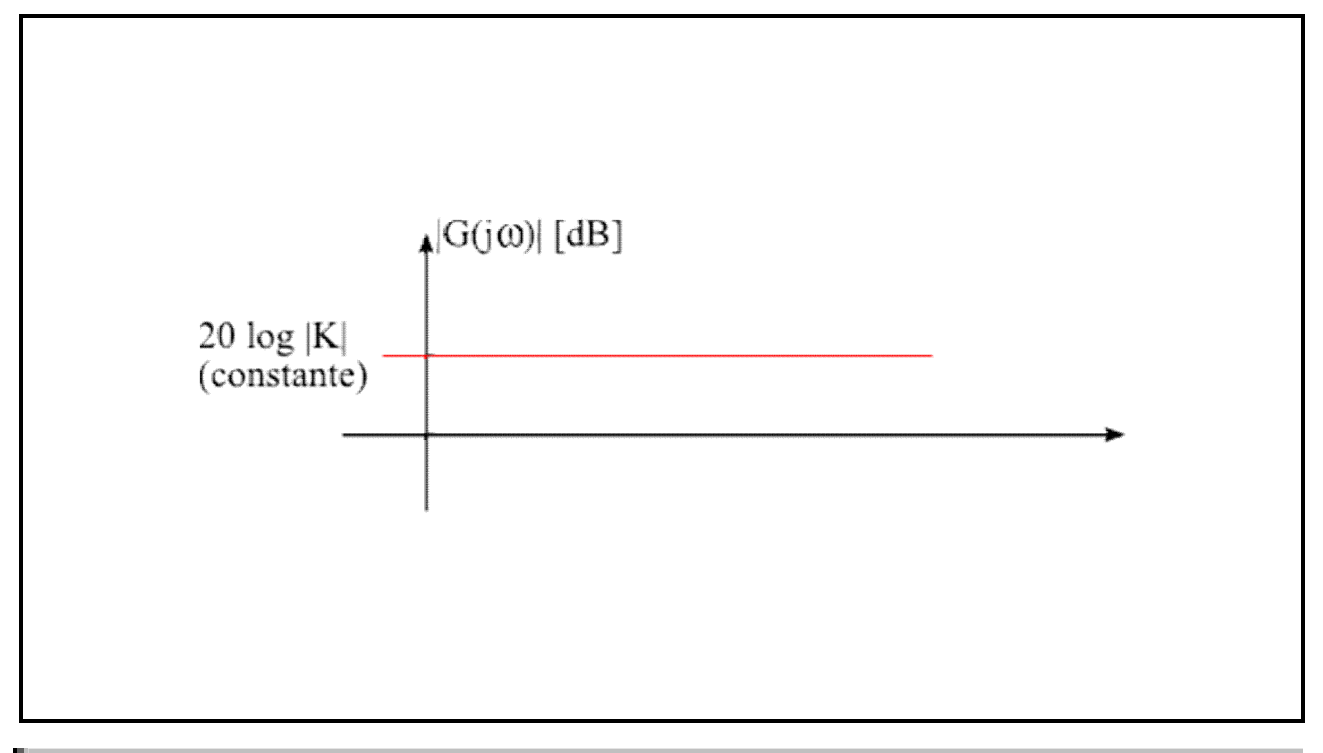

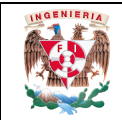

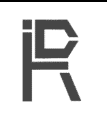

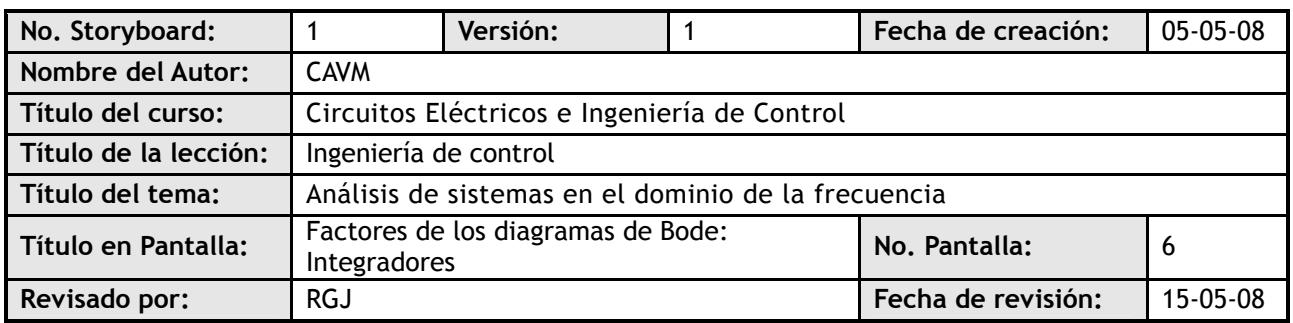

#### **Visualización en pantalla**

Para  
\n
$$
G(s) = \frac{1}{s} \longrightarrow G(j\omega) = \frac{1}{j\omega}
$$
\nla traza de magnitude is una recta que cruza por el punto (ω = 1, 0 dB) y tiene una pendiente de  
\n-20dB/dec

\n
$$
|G(j\omega)|_{2} = 20log_{10} \left| \frac{1}{\omega} \right| = -20log(\omega)
$$
\nIMAGEN: 24X\_e

\nLa traza de fase es, simplemente:

\n
$$
arg(\frac{1}{j\omega}) = -90^\circ
$$
\nIMAGEN: 24X\_f

**Navegación**

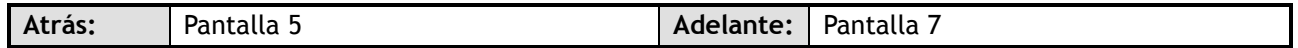

#### **Interactividad**

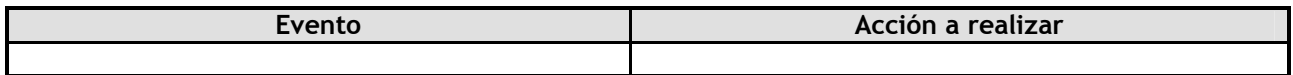

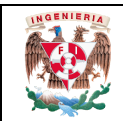

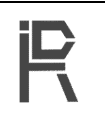

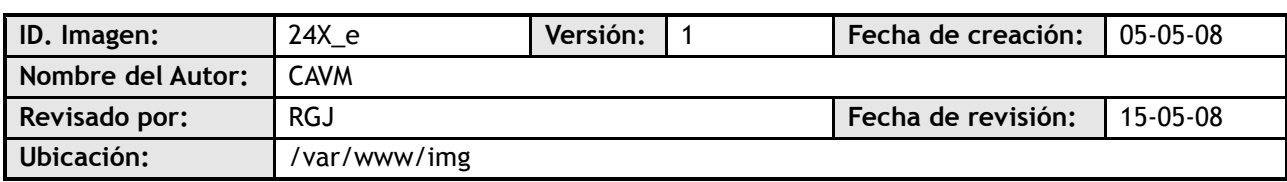

## **Imagen**

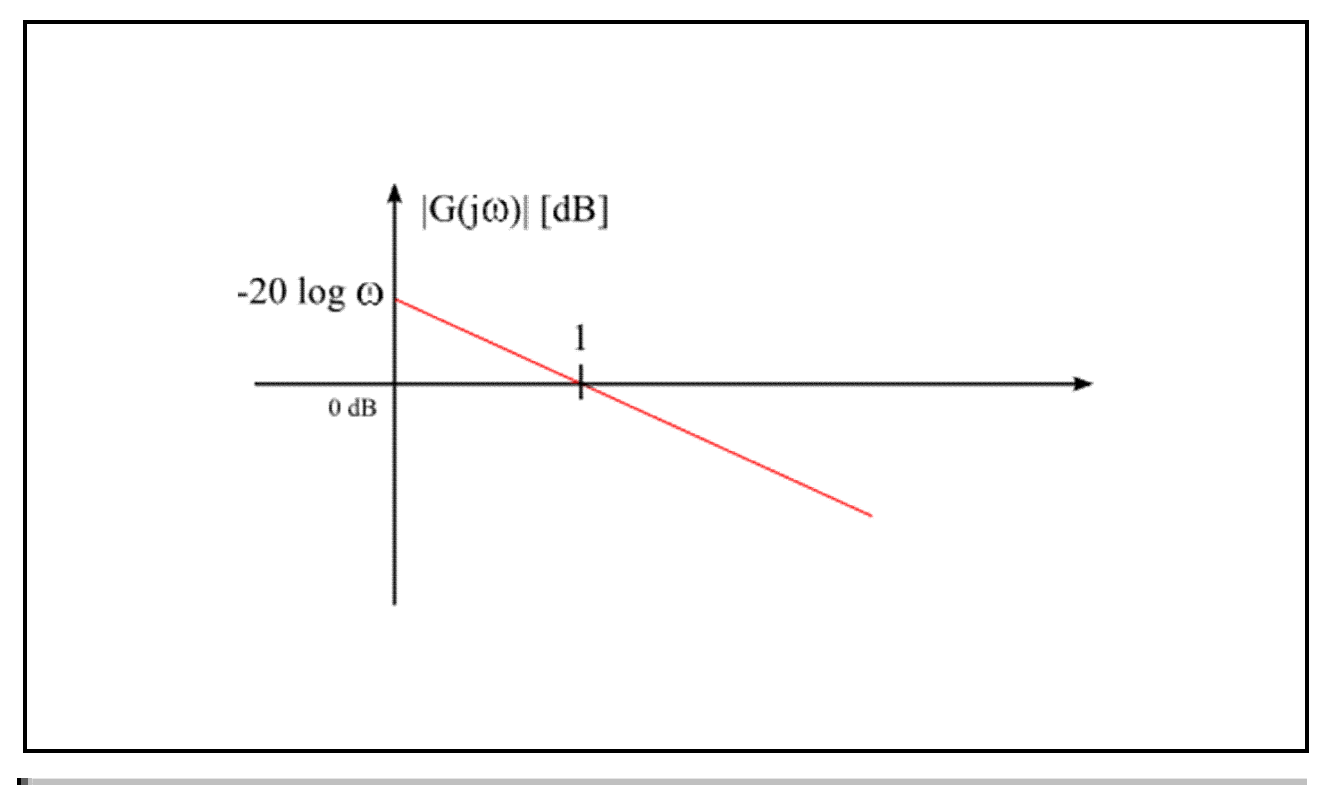

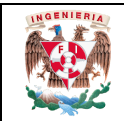

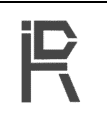

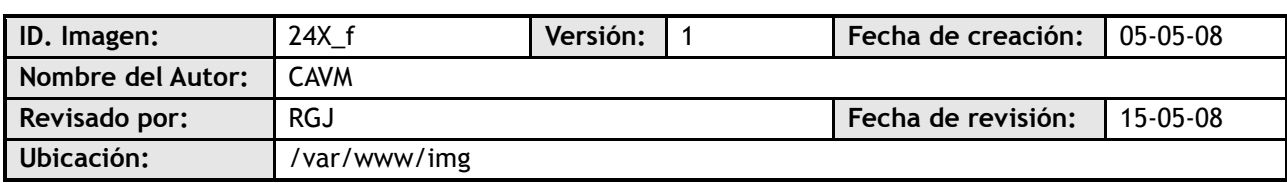

## **Imagen**

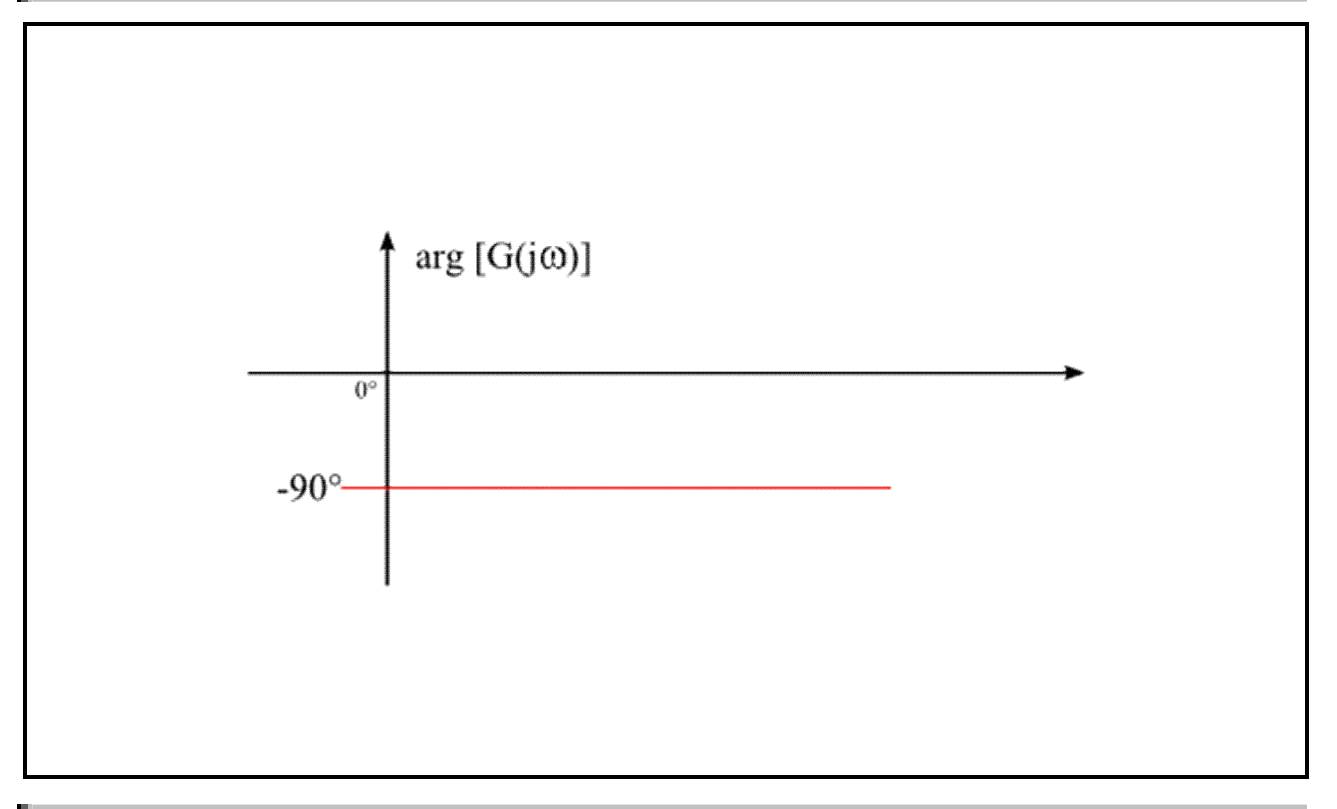

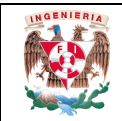

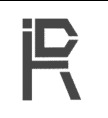

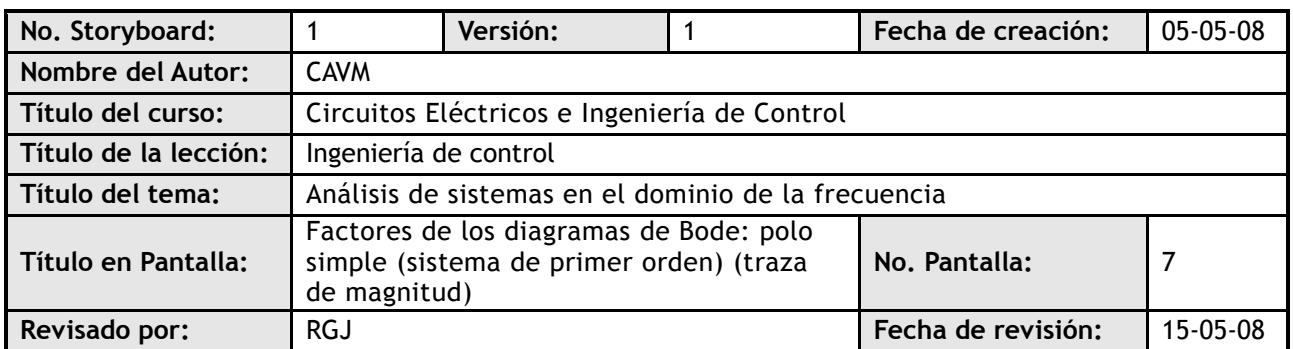

#### **Visualización en pantalla**

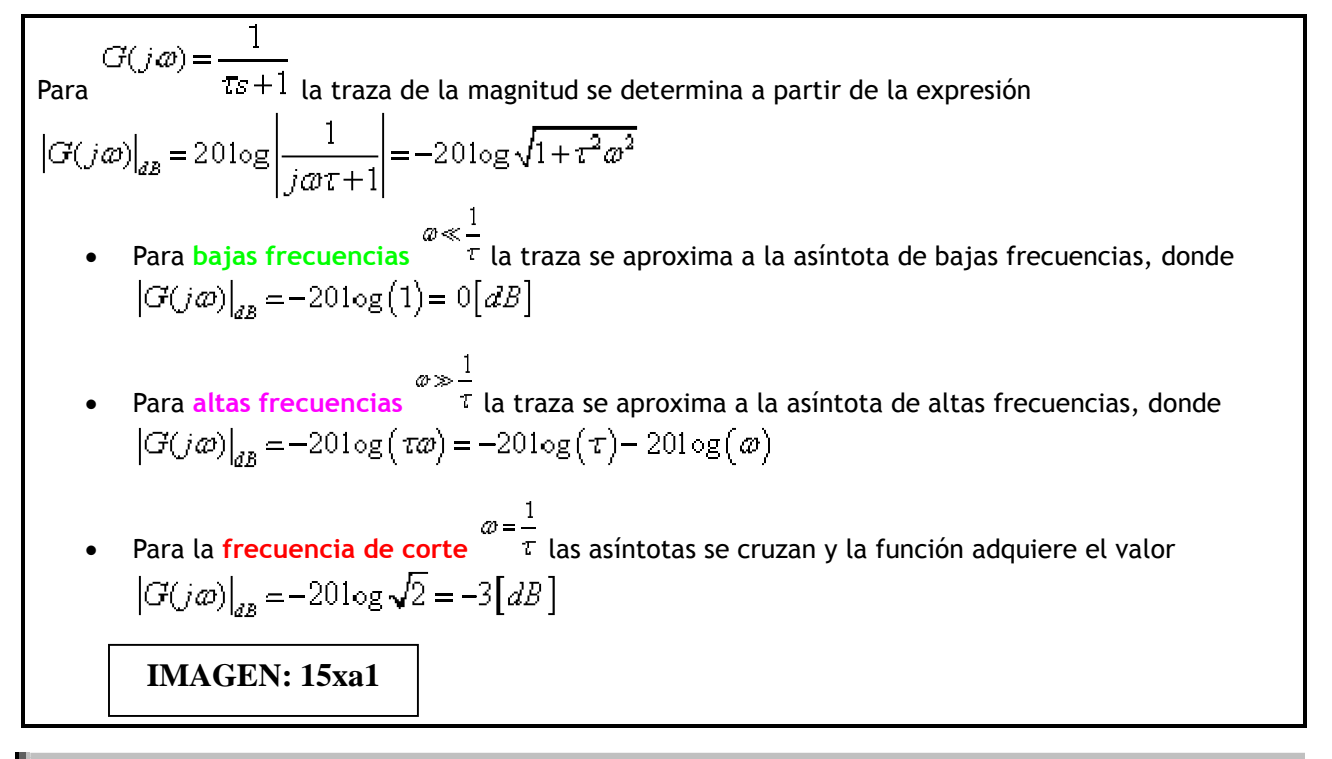

**Navegación**

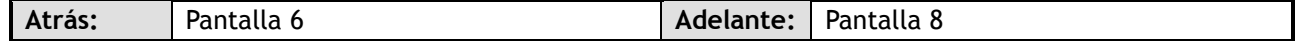

**Interactividad**

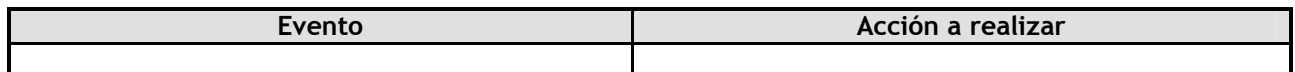

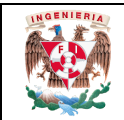

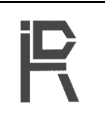

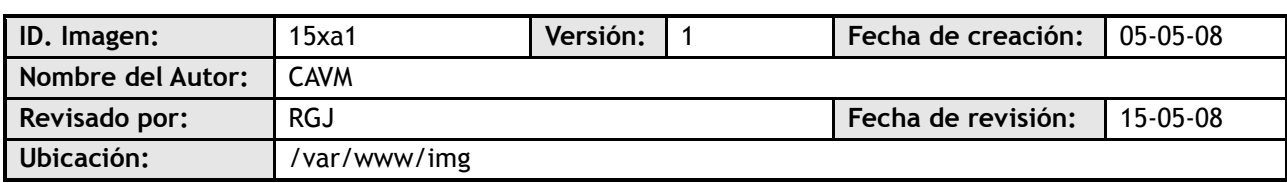

#### **Imagen**

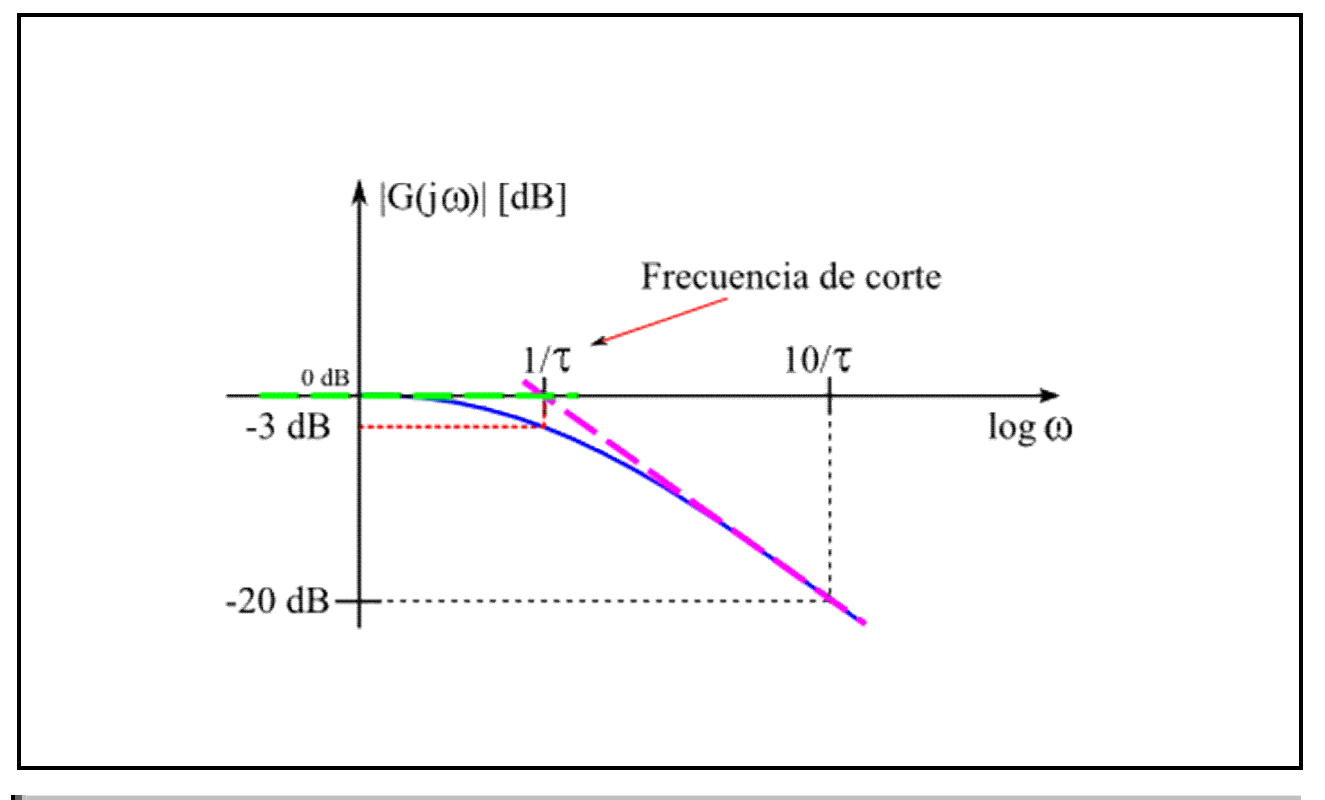

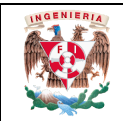

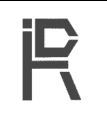

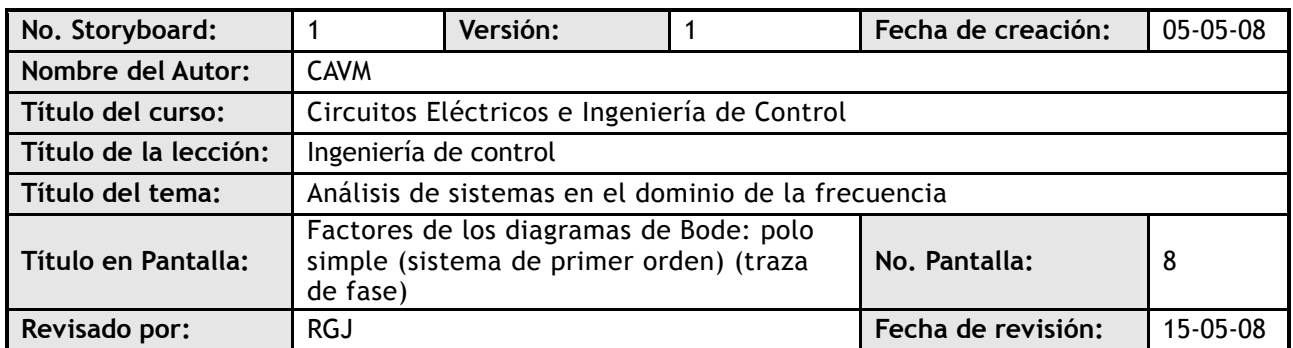

#### **Visualización en pantalla**

La traza de ángulo de fase se determina por la función trigonométrica  
\n
$$
\phi(j\omega) = -arctg(\tau\omega)
$$
\n• Para bajas frecuencias  $\omega \ll \frac{1}{\tau}$  la fase se aproxima a 0°  
\n
$$
\phi(j\omega) = -arctg(0) = 0^{\circ}
$$
\n• Para altas frecuencias  $\omega \gg \frac{1}{\tau}$  la fase se aproxima a -90°  
\n
$$
\phi(j\omega) = -arctg(\infty) = -90^{\circ}
$$
\n• Para la frecuencia de corte  $\omega = \frac{1}{\tau}$  la fase es igual a -45°  
\n
$$
\phi(j\omega) = -arctg(1) = -45^{\circ}
$$
\nIMAGEN: 15xb

**Navegación**

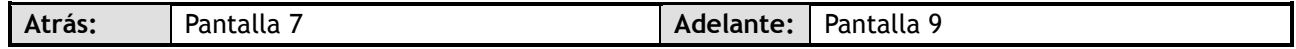

**Interactividad**

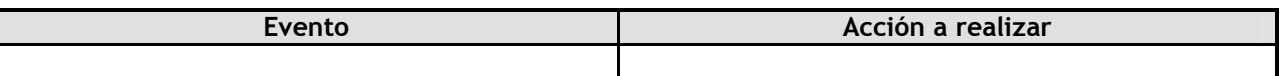

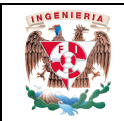

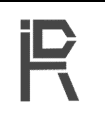

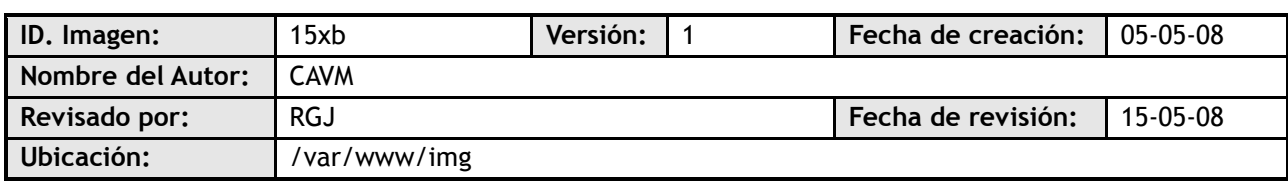

## **Imagen**

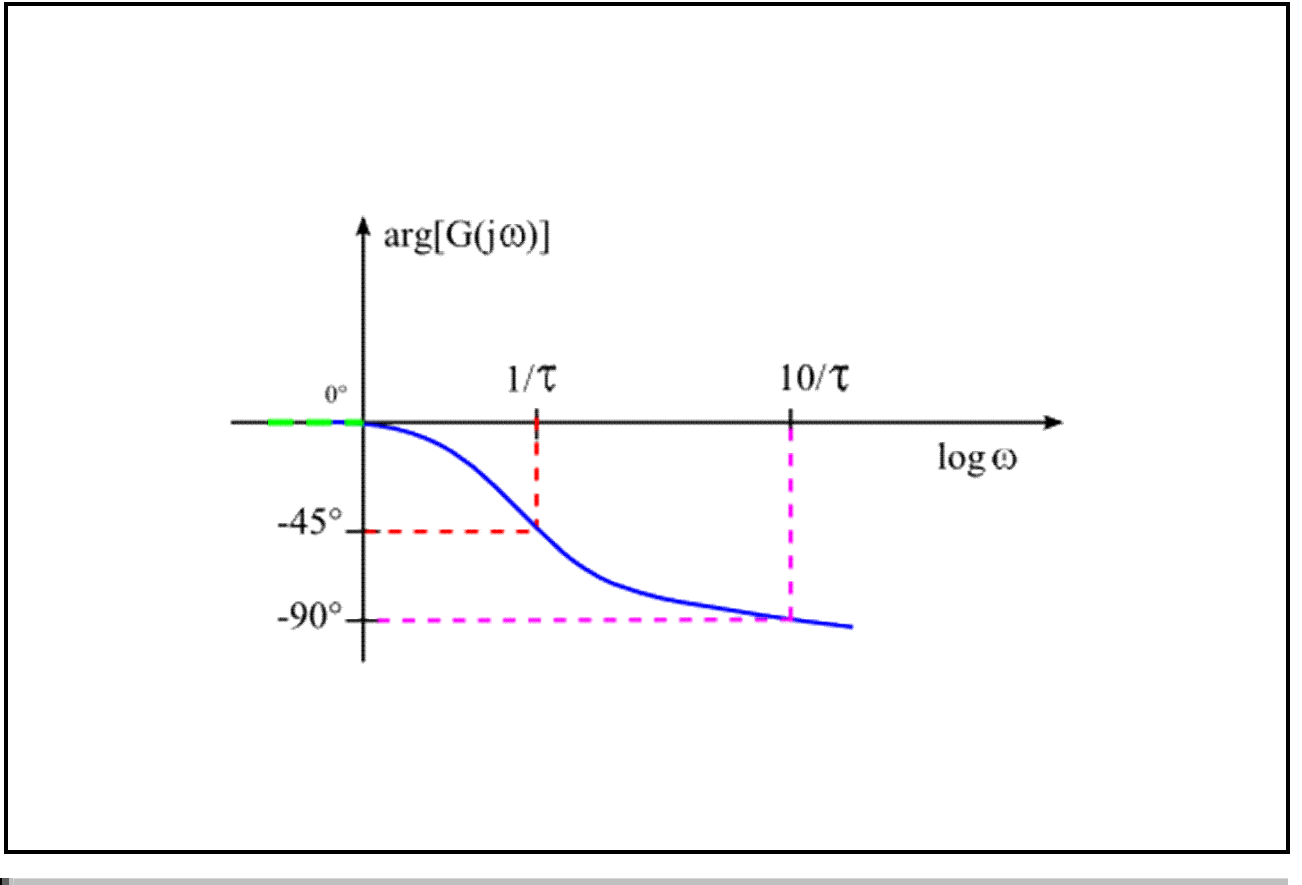

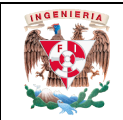

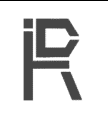

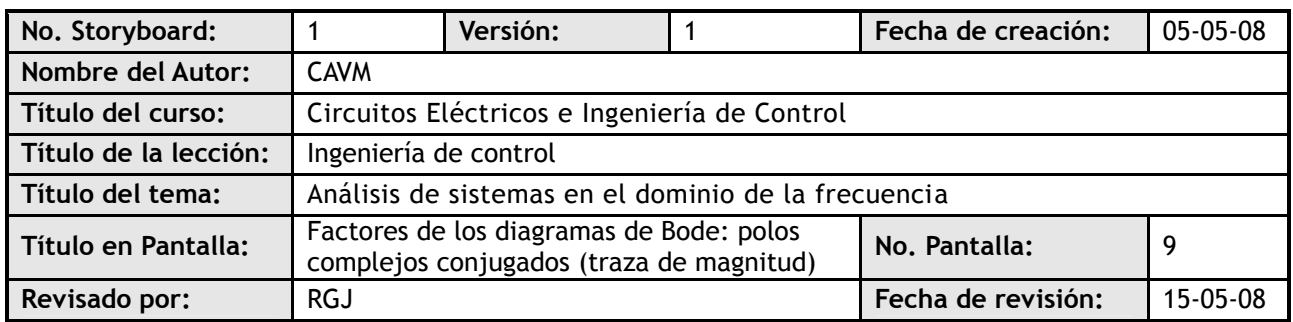

**Visualización en pantalla**

$$
G(s) = \frac{\omega_x^2}{s^2 + 2\delta\omega_x s + \omega_x^2} \longrightarrow G(j\omega) = \frac{1}{1 - \frac{\omega^2}{\omega_x^2} + j\frac{2\delta\omega}{\omega_x}}
$$

La traza de magnitud se determina de la siguiente manera:

- La asíntota de *bajas frecuencias*, para ω<<ω<sub>n</sub>, es una recta que pasa sobre el eje ω:<br> $|G(j\omega)|_{\partial B} = -201 \text{ og }\sqrt{1} = 0 [dB]$
- La asíntota de **altas frecuencias**, para ω>>ωn, es una recta de pendiente −40dB/dec que pasa por  $(\omega = \omega_n, 0 \text{ [dB]})$

$$
\left| G(j\omega) \right|_{d} = -20 \log \sqrt{\left( \frac{\omega^2}{\omega_x^2} \right)^2} = -40 \log \left( \frac{\omega}{\omega_x} \right) = 40 \log \omega_x - 40 \log \omega
$$

$$
M_r = \frac{1}{2\delta\sqrt{1-\delta^2}} \frac{1}{\epsilon^2}
$$

**En torno a**  $\omega_n$ , la traza de magnitud tiene el **pico de resonancia:**  $2\delta\sqrt{1-\delta^2}$  que se

presenta a la frecuencia de resonancia:  $\omega$ , =  $\omega$ ,  $\sqrt{1-2\delta^2}$  El pico de resonancia y su frecuencia dependen del coeficiente de amortiguamiento 0 < δ < 0.7071. Cuanto más pequeño el coeficiente:

 $M$  ,  $\rightarrow \infty$ **IMAGEN: 20x1\_h** $\omega_r \rightarrow \omega_n$ 

**Navegación**

**Atrás:** Pantalla 8 **Adelante:** Pantalla 10

**Interactividad**

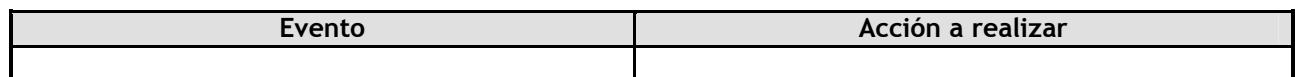

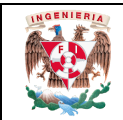

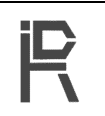

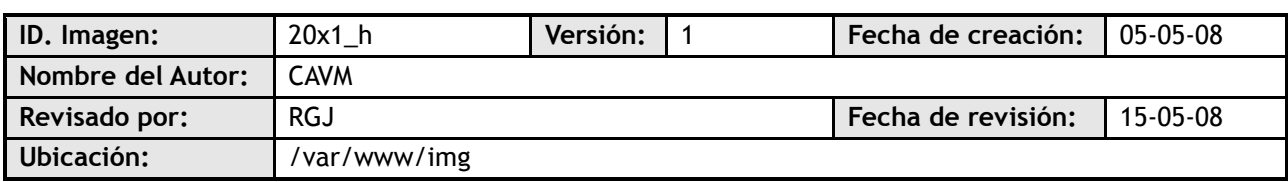

## **Imagen**

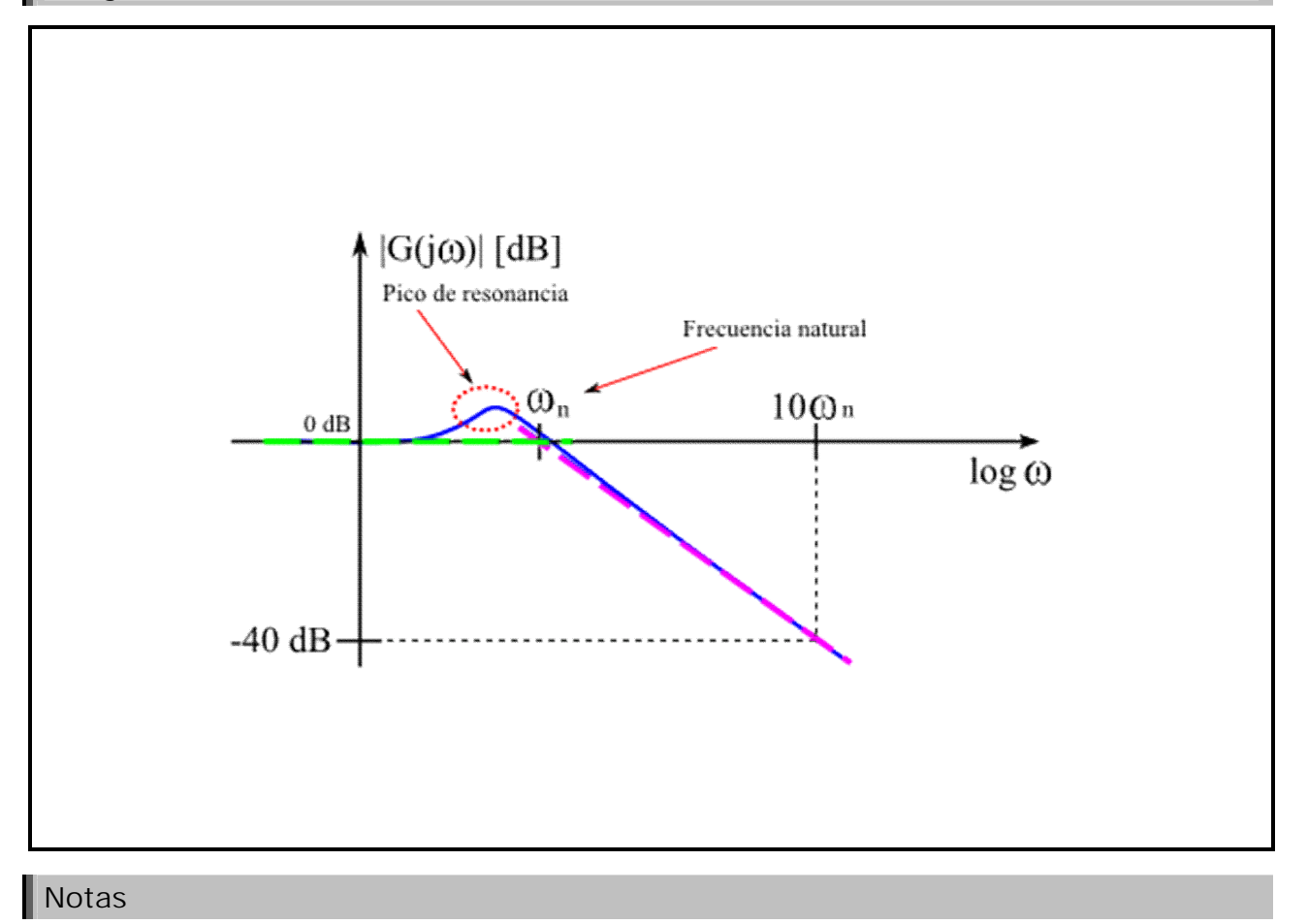

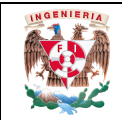

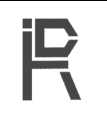

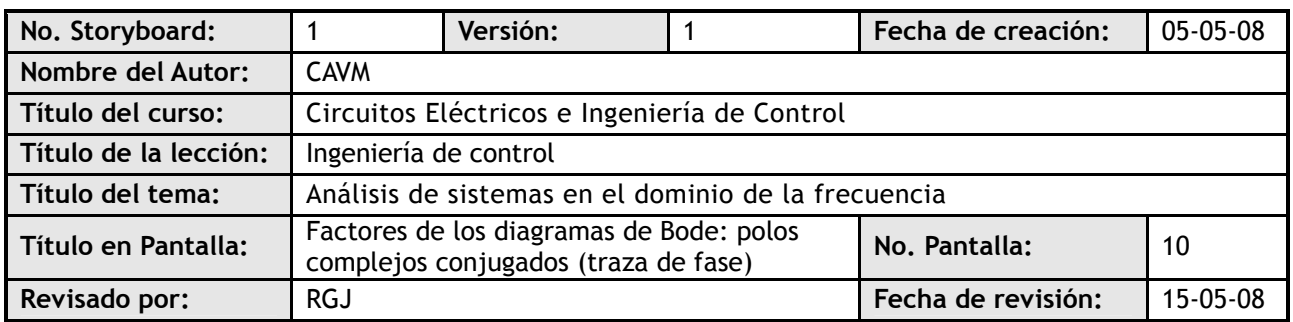

#### **Visualización en pantalla**

La traza de fase es una función arco tangente negativa:  
\n
$$
\frac{2\delta\omega}{\omega}
$$
\n
$$
\angle G(j\omega) = \phi(j\omega) = -\arctg \frac{\omega_x}{1 - \left(\frac{\omega}{\omega_x}\right)^2}
$$
\n
$$
1 - \left(\frac{\omega}{\omega_x}\right)^2
$$
\n• Para  $\omega$  < $\omega_n$ :  
\n
$$
\phi(j\omega) = -\arctg \frac{0}{1} = 0
$$
\n• Para  $\omega$  < $\omega_n$ :  
\n
$$
\phi(j\omega) = -\arctg \frac{0}{\omega} = -180^\circ
$$
\n  
\n• En torno a  $\omega_n$  se da la transición angular, que es más fuerte si la  $\delta$  es pequeña.  
\nPara  $\omega$  =  $\omega_n$ :  
\n
$$
\phi(j\omega) = -90^\circ
$$

**IMAGEN: 15xb**

**Navegación**

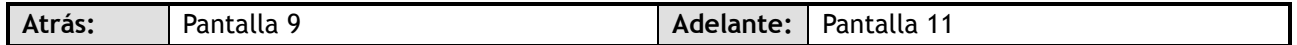

**Interactividad**

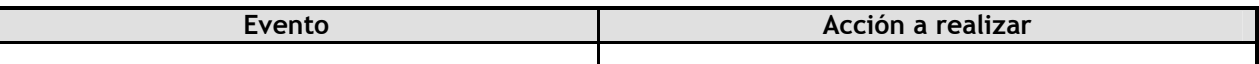

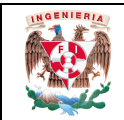

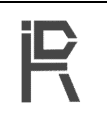

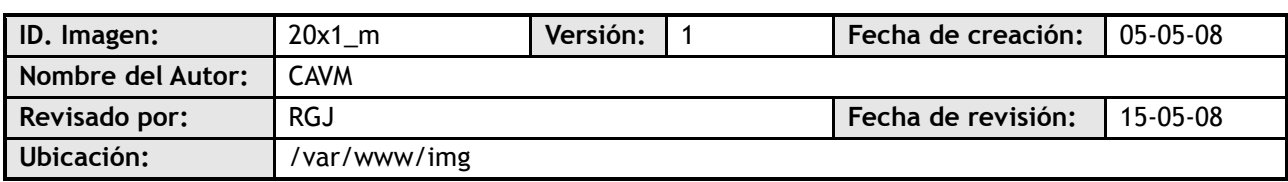

## **Imagen**

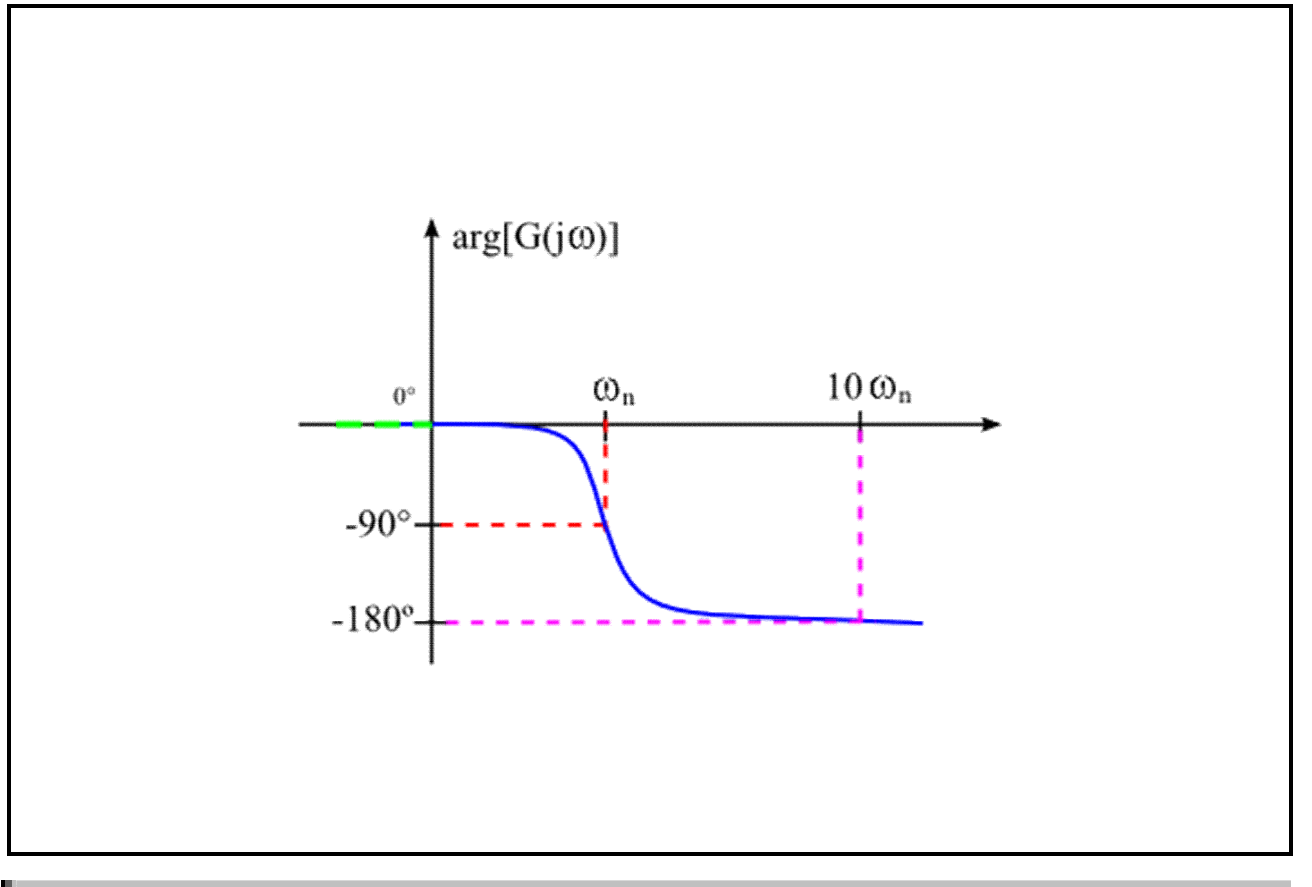

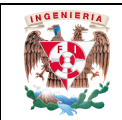

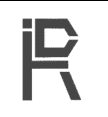

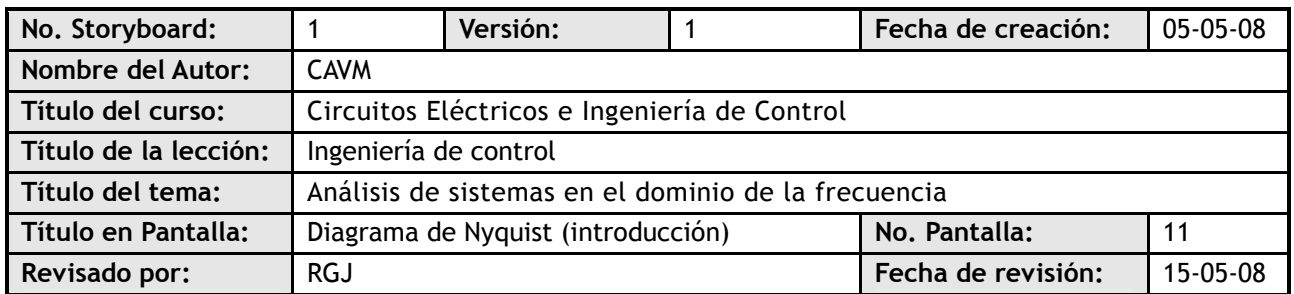

#### **Visualización en pantalla**

Una forma de mostrar cómo se comporta un sistema sobre un intervalo de frecuencias angulares es trazar los datos de la respuesta para el sistema en un diagrama de Nyquist. El diagrama de Nyquist es una traza polar de la respuesta en frecuencia del sistema.

La ventaja del diagrama de Nyquist es que en una sola gráfica se puede observar la respuesta en frecuencia de un sistema en el rango de frecuencias completo; por lo tanto, permite predecir la estabilidad absoluta de un sistema en lazo cerrado observando su comportamiento en lazo abierto.

#### **Navegación**

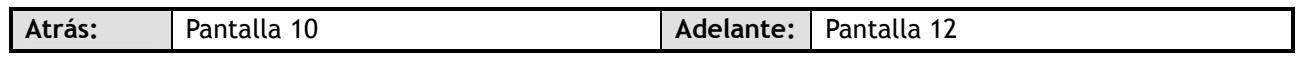

#### **Interactividad**

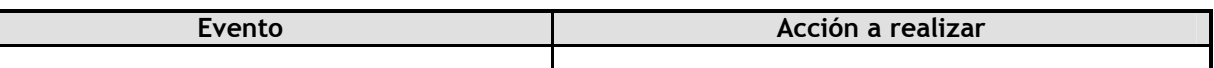

**Notas**

**Datos Generales**

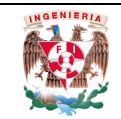

#### **DEPARTAMENTO DE INGENIERÍA DE CONTROL Y ROBÓTICA** Storyboard de Pantalla

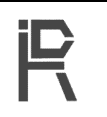

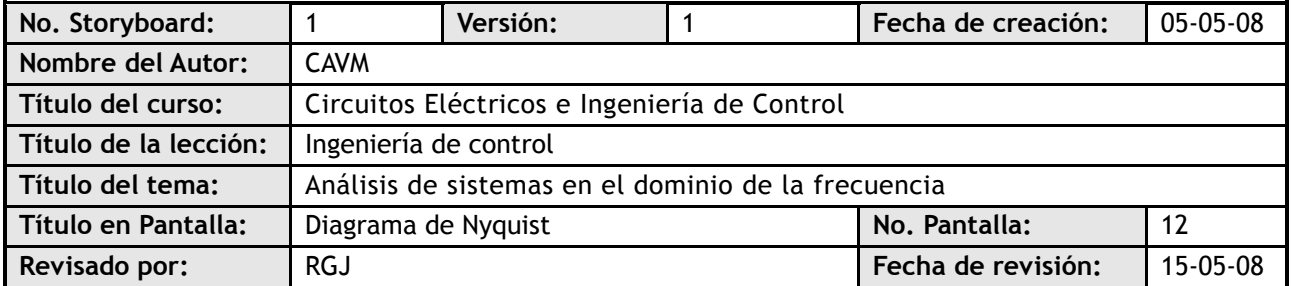

#### **Visualización en pantalla**

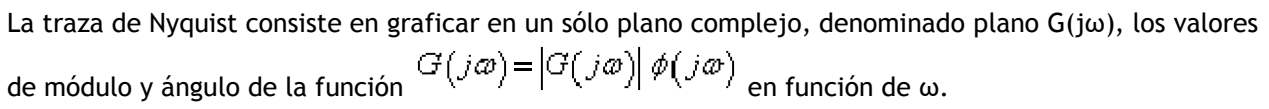

**IMAGEN: Ny**

El módulo y ángulo de los puntos de la traza de Nyquist se calculan sustituyendo el valor de ω en la función G(jω).

#### **Navegación**

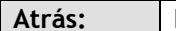

**Atrás:** Pantalla 11 **Adelante:** Pantalla 13

**Interactividad**

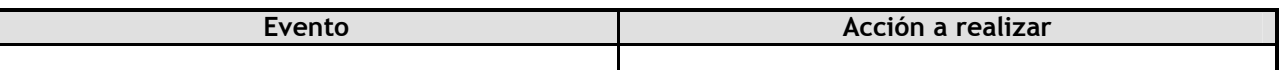

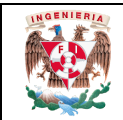

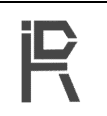

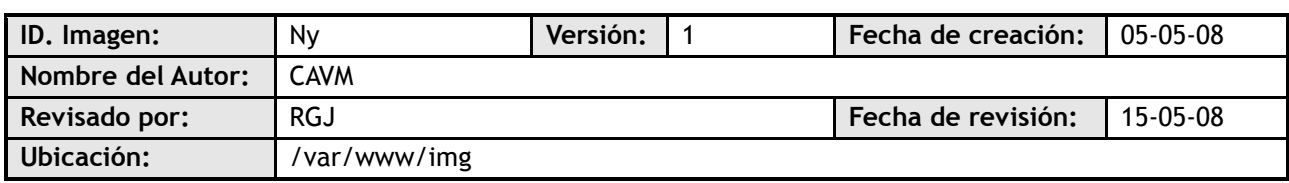

#### **Imagen**

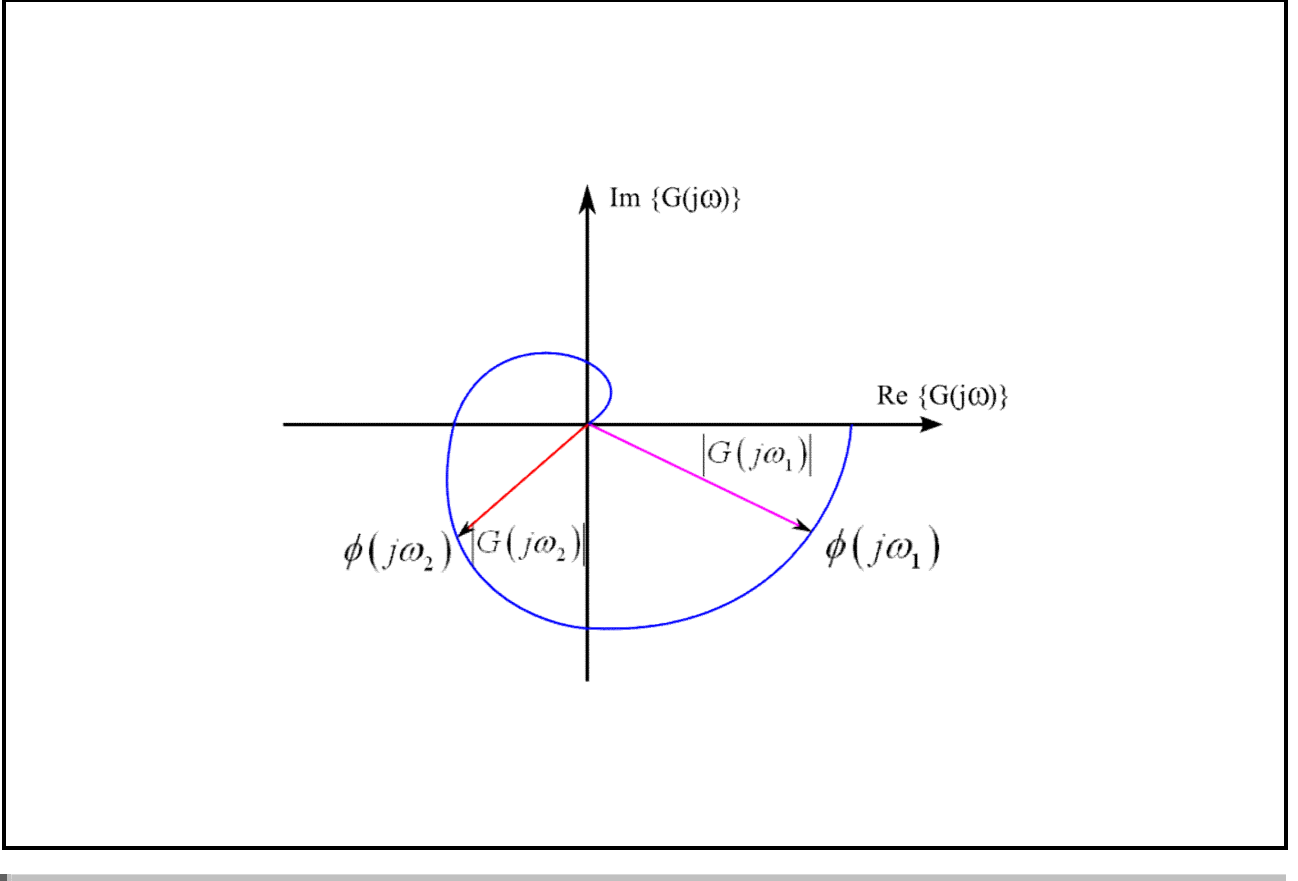

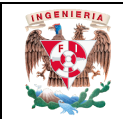

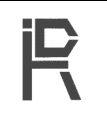

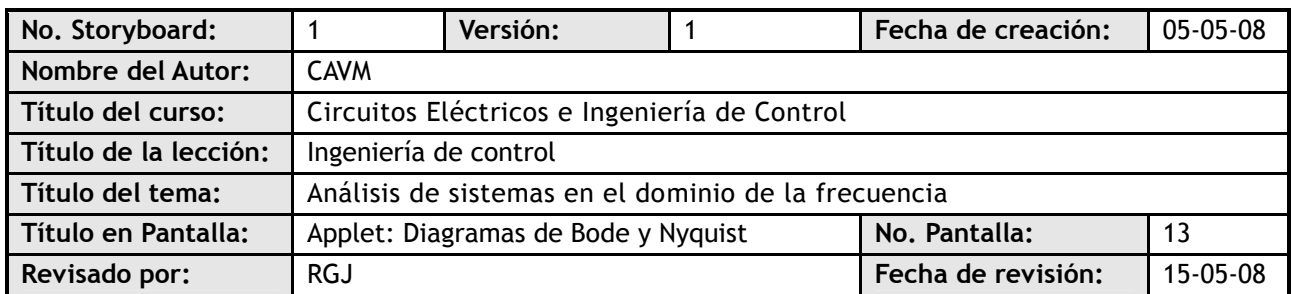

#### **Visualización en pantalla**

La siguiente simulación traza el diagrama de Bode o Nyquist, dependiendo de la pestaña seleccionada. De acuerdo con el radio botón seleccionado, se deberán introducir los datos necesarios para graficar una función de cualquiera de las siguientes formas:

• Ganancia constante: 
$$
H(s) = K
$$

• 
$$
H(s) = \frac{K}{s-a}
$$

$$
H(s) = \frac{K\omega_x}{s^2 + 2\delta\omega_x s + \omega_x^2}
$$

Segundo orden:

$$
H(s) = \frac{K(s-a)}{s-b}
$$

**SIMULACIÓN BodeNyquist**

#### **Navegación**

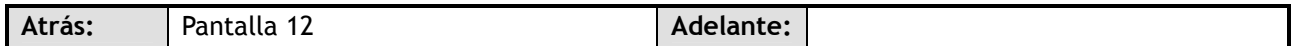

#### **Interactividad**

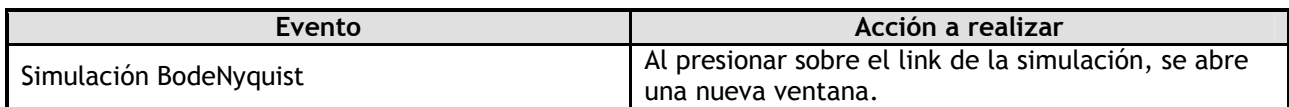

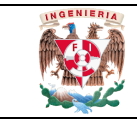

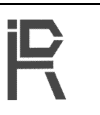

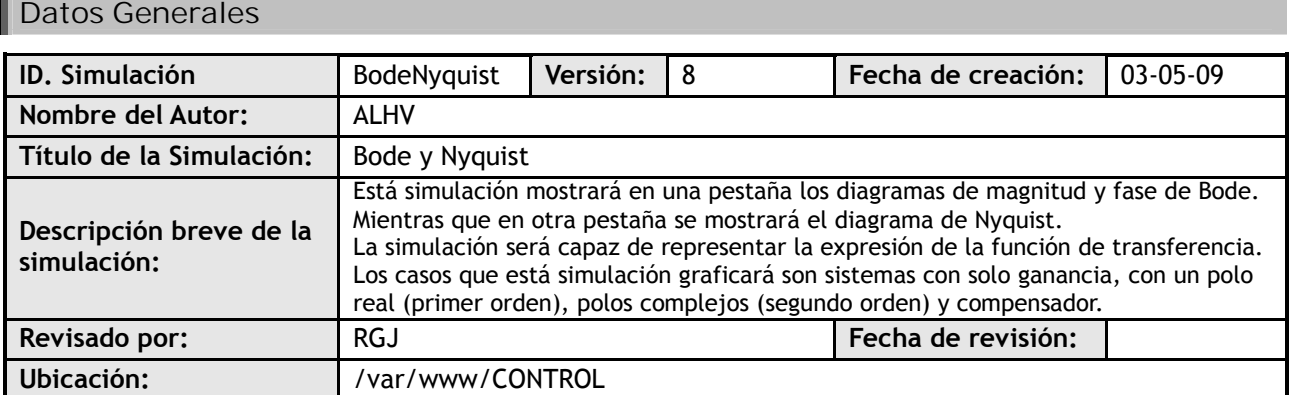

#### **Interfaz Gráfica**

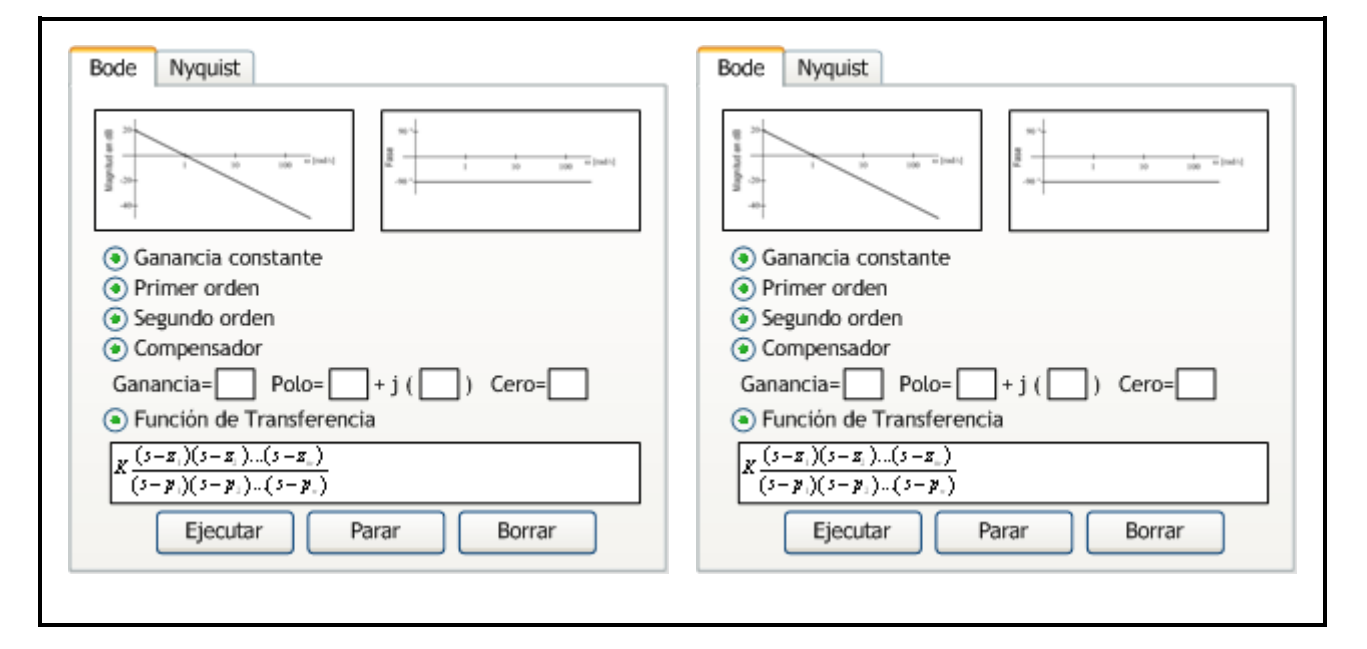

#### **Elementos interactivos**

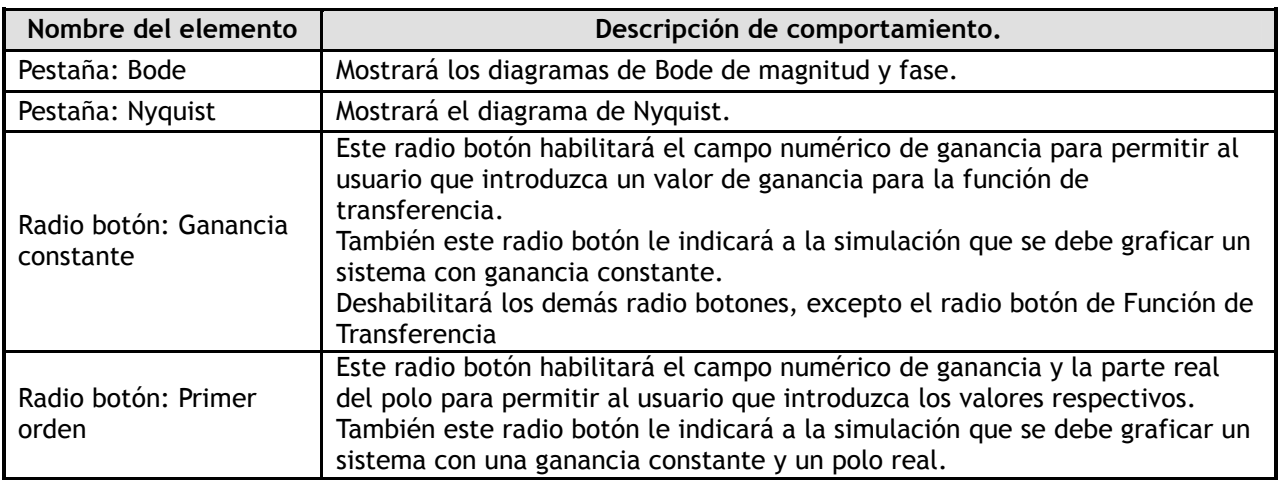

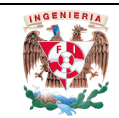

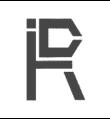

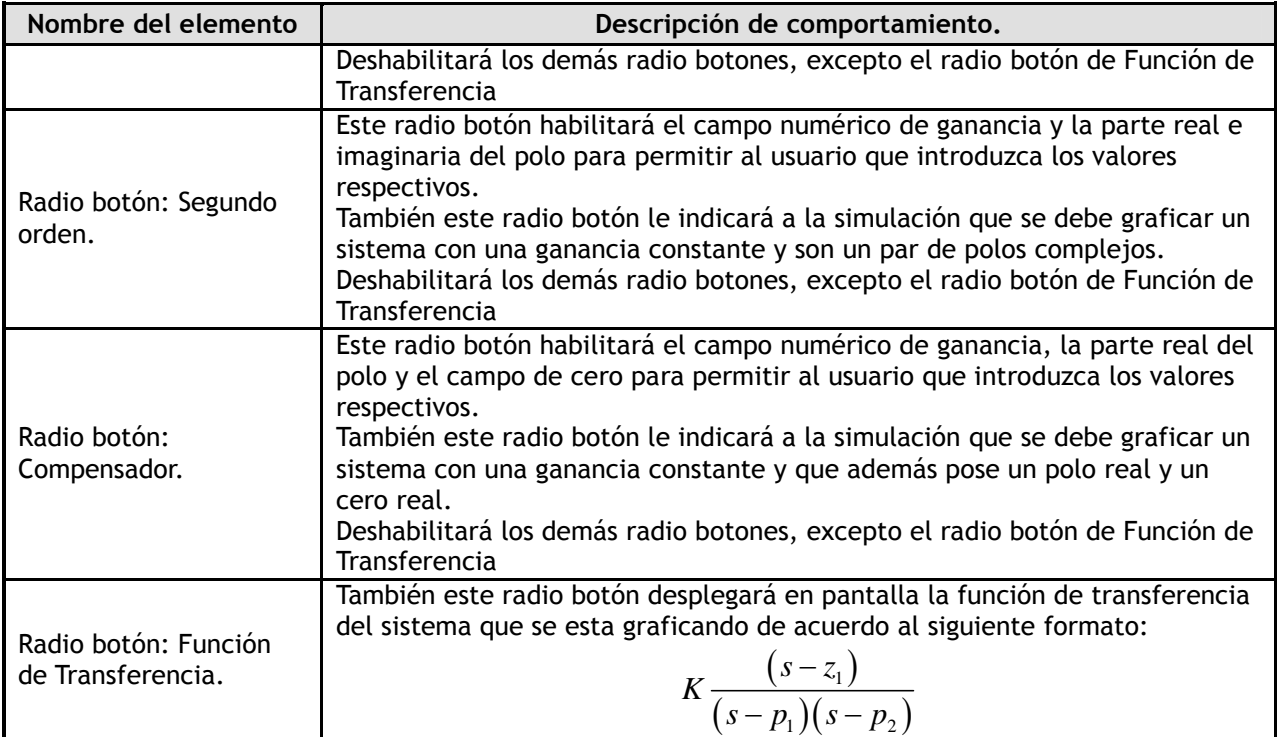

## **Modelo Matemático**

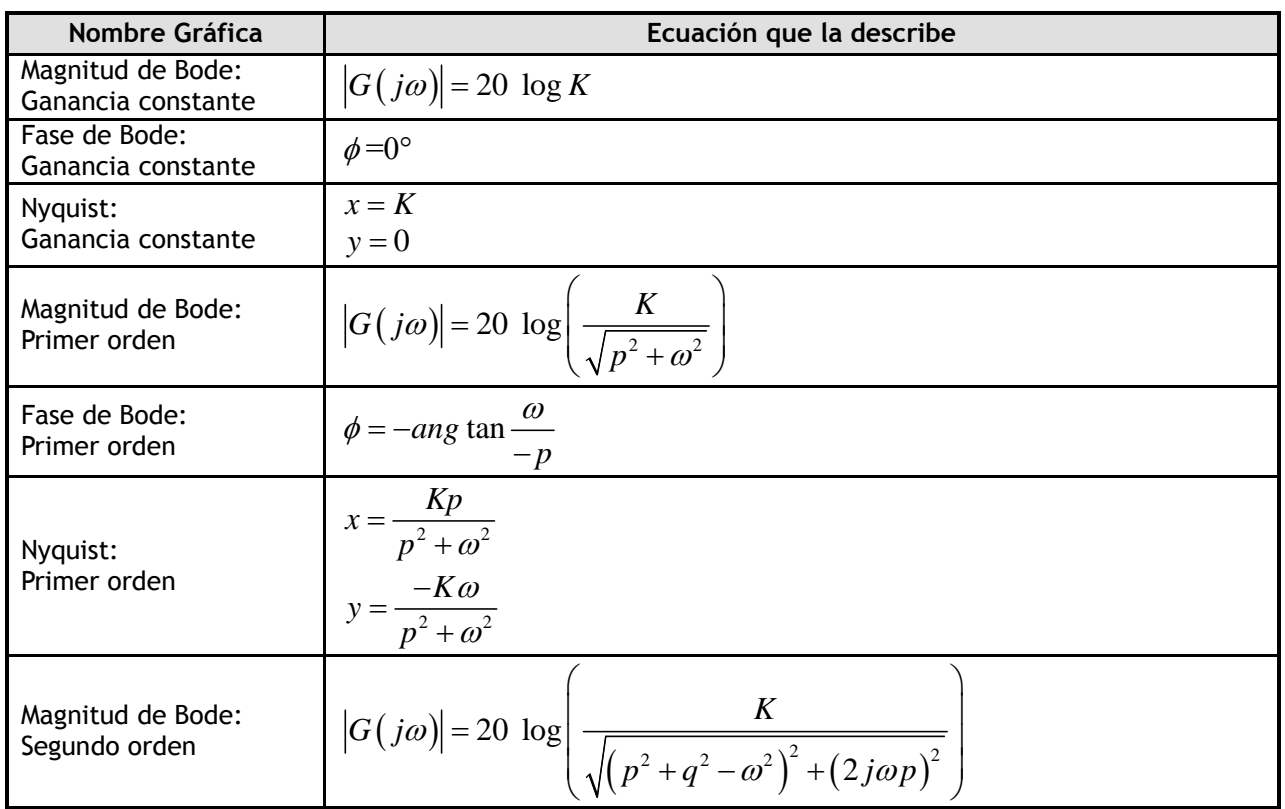

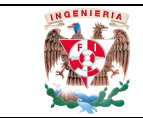

#### **DEPARTAMENTO DE INGENIERÍA DE CONTROL Y ROBÓTICA** Storyboard de Simulación

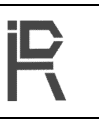

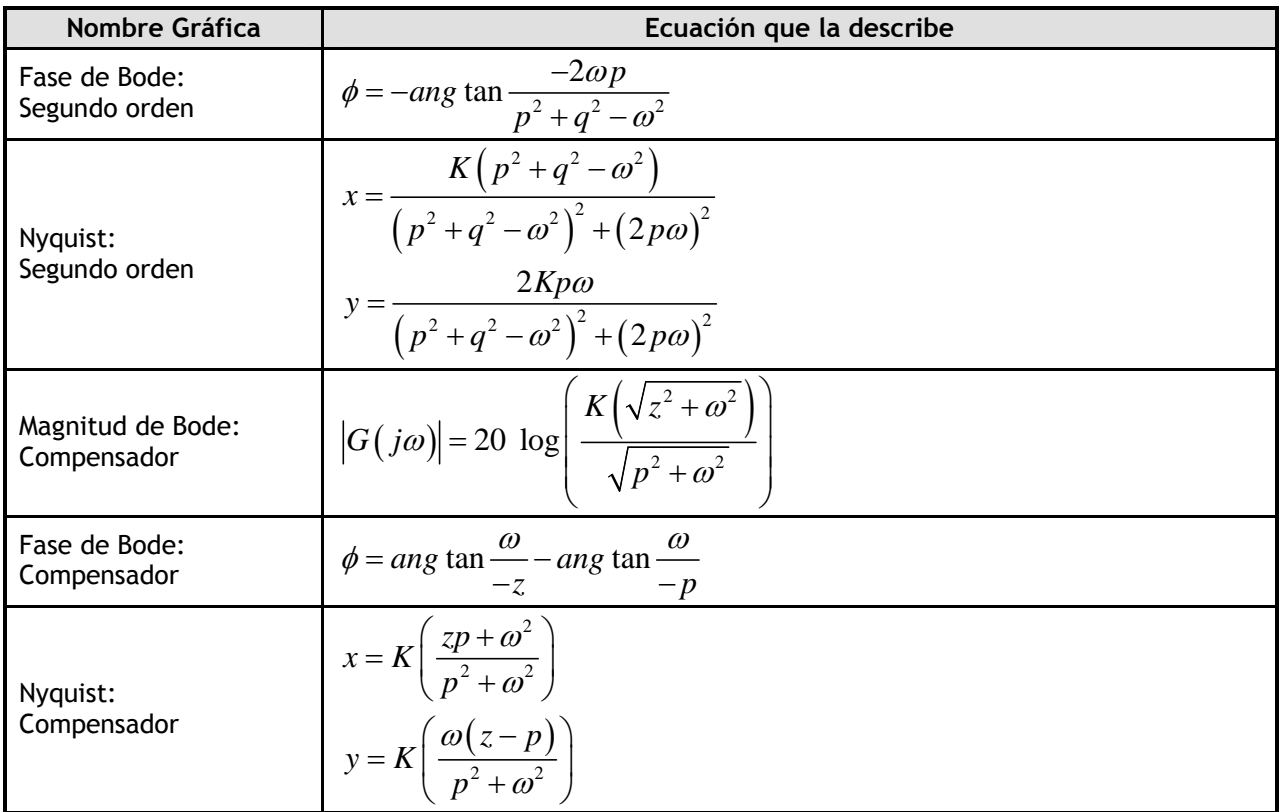

#### **Métodos numéricos**

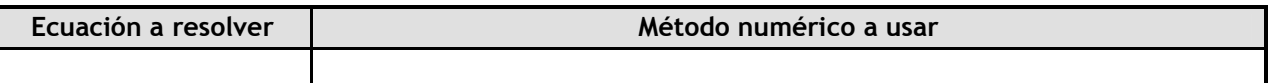

#### **Notas**

Para el desarrollo de esta simulación se debe tomar en cuenta que los datos que se introduzcan en los campos numéricos para polo y cero requieren ser multiplicados por -1 ya que se está considerando que el usuario está proporcionando las raíces del numerador y denominador de la función de transferencia.